<span id="page-0-0"></span>Západočeská univerzita v Plzni Fakulta aplikovaných věd Katedra informatiky a výpočetní techniky

## **Diplomová práce**

# **Vizualizace dat získaných z úložiště komponent**

Plzeň, 2018 Pavel Fidranský

**Místo této strany bude zadání práce.**

## **Prohlášení**

Prohlašuji, že jsem diplomovou práci vypracoval samostatně a výhradně s použitím citovaných pramenů.

V Plzni dne 16. května 2018

Pavel Fidranský

## **Abstract**

In component-based development, various repositories are used to store components. One of them is [Component Repository supporting Compatibility Evaluation](#page-73-0) [\(CRCE\),](#page-73-0) a component repository developed at the Department of Computer Science and Engineering at the University of West Bohemia. The goal of this master thesis was to explore meta-data provided by the repository, design a way of their representation and implement it in the form of a web application. The resulting application integrates [CRCE](#page-73-0) with [Complex Component Applications Explorer](#page-73-1) [\(CoCAEx\),](#page-73-1) a tool which focuses on examination of large component-based applications. Involving [CRCE](#page-73-0) makes it possible for its users to solve potential incompatibilities arising between individual components of an application so that at the end of a work session, all components' dependencies are met.

## **Abstrakt**

V komponentově orientovaném programování jsou pro ukládání komponent využívány různé repozitáře. Jedním z nich je [Component Repository supporting](#page-73-0) [Compatibility Evaluation \(CRCE\),](#page-73-0) úložiště komponent vyvíjené na Katedře informatiky a výpočetní techniky Západočeské univerzity v Plzni. Cílem práce bylo prozkoumat metadata, která úložiště o komponentách poskytuje, navrhnout způsob jejich reprezentace a implementovat jej ve formě webové aplikace. Vytvořená aplikace integruje [CRCE](#page-73-0) s nástrojem [Complex Component Applications Explo](#page-73-1)[rer \(CoCAEx\),](#page-73-1) jehož účelem je průzkum vazeb mezi komponentami rozsáhlých aplikací. Začlenění úložiště [CRCE](#page-73-0) umožňuje uživatelům aplikace řešit případné nekompatibility vzniklé mezi jednotlivými komponentami aplikace tak, že na konci práce jsou všechny jejich závislosti splněny.

## **Obsah**

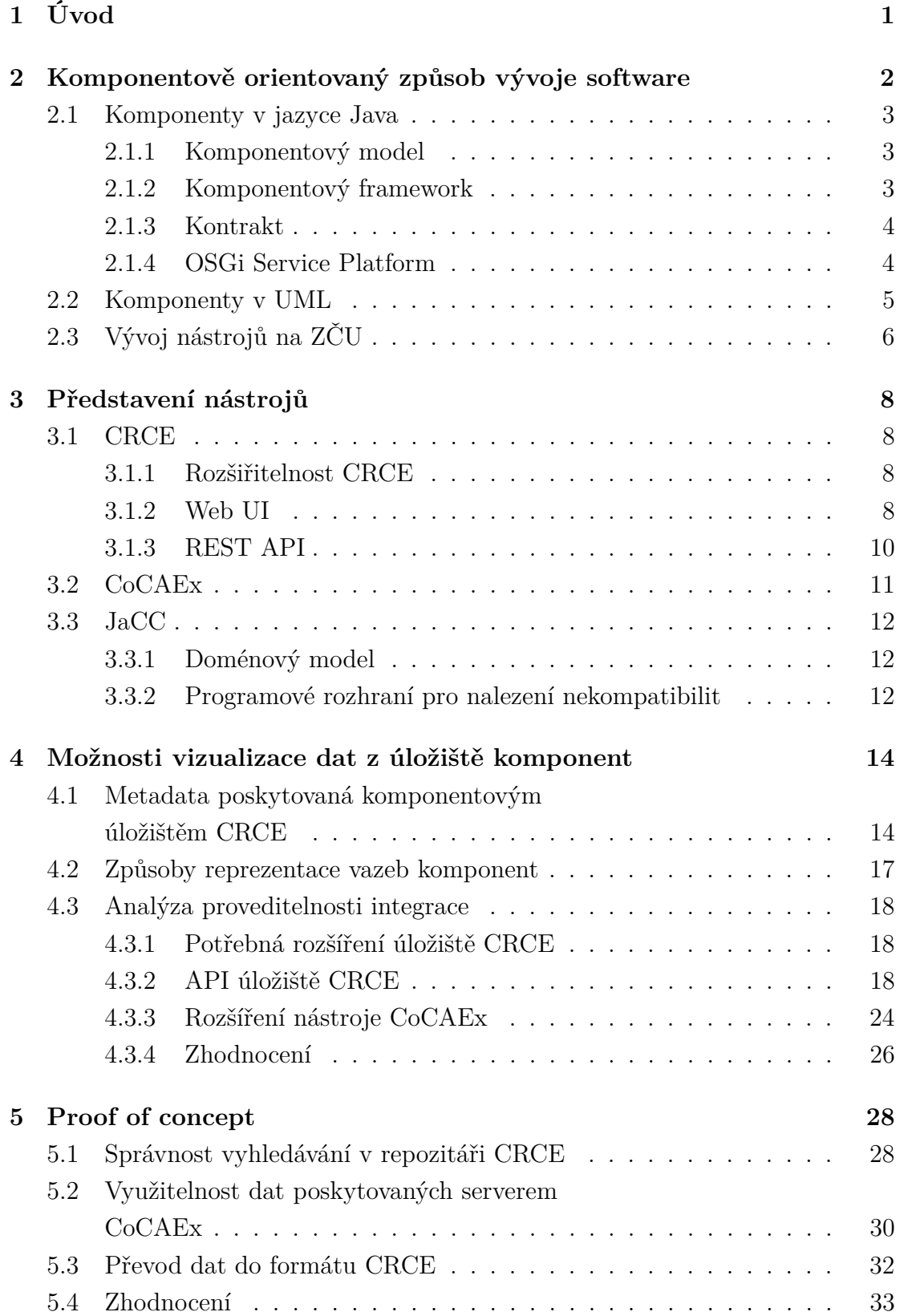

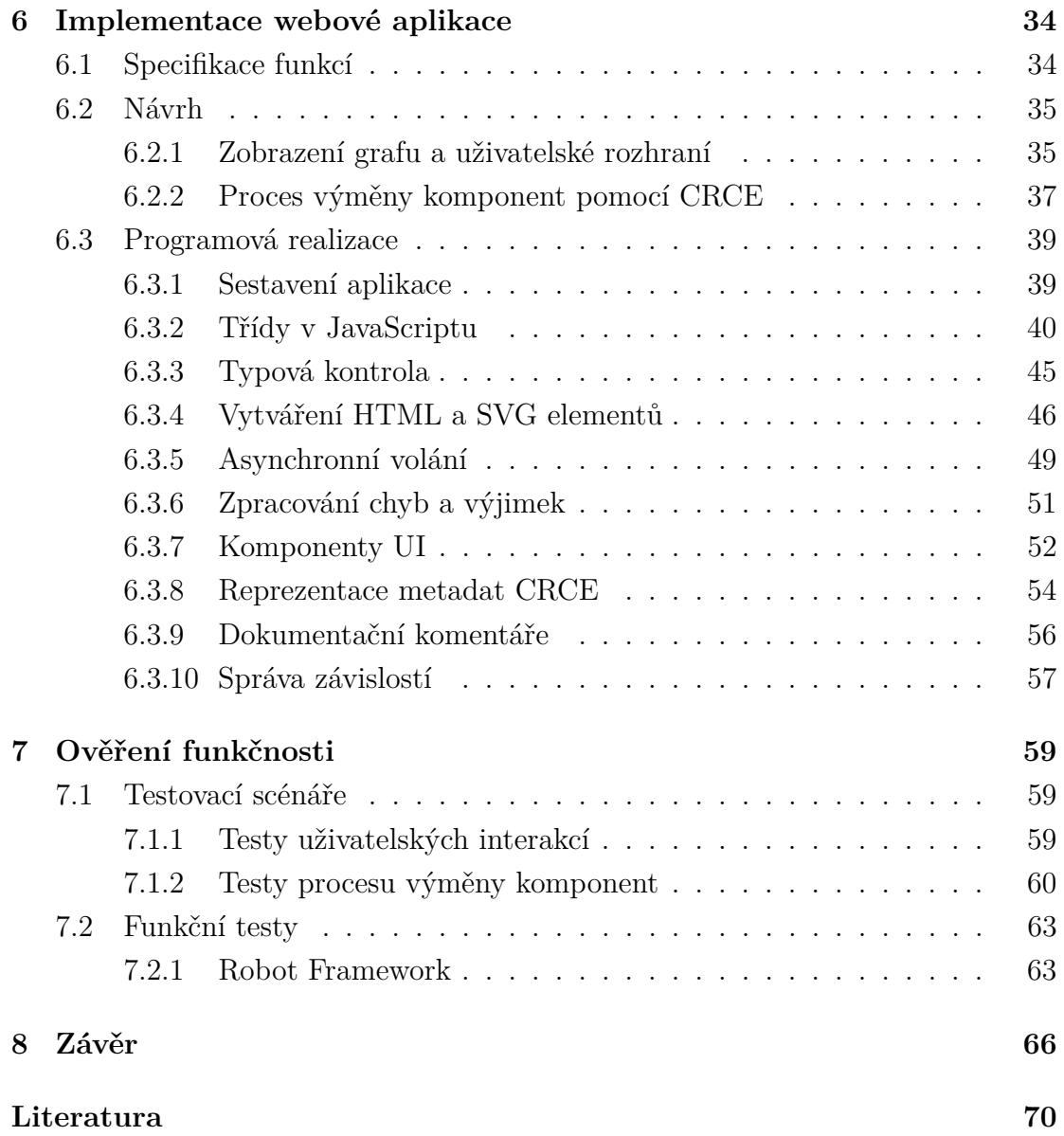

# <span id="page-6-0"></span>**1 Úvod**

Tvorba komplexních systémů na zelené louce a jejich následná údržba je náročným úkolem. V oblasti softwarového inženýrství se tento problém snaží řešit paradigma komponentově orientovaného vývoje software. Jeho základní myšlenkou je rozdělení systému do samostatných funkčních částí, které mohou být opakovaně využívány. Díky tomu by komponenty měly být lépe otestovány, optimalizovány a systém jako celek snadněji udržovatelný. Využití komponent má však také nevýhody, z nichž největší je problematika jejich vzájemné závislosti.

Hotové komponenty mohou být využívány v systémech třetích stran. Pro snadné nalezení komponent vhodných pro zařazení do systému existují různá komponentová úložiště. Jedním z nich je [CRCE](#page-73-0) (Component Repository supporting Compatibility Evaluation), experimentální úložiště komponent vznikající na Katedře informatiky a výpočetní techniky Západočeské univerzity v Plzni. Tento nástroj však slouží nejen jako úložiště, o komponentách totiž uchovává různá metadata, která lze využít pro hledání vazeb mezi závislými komponentami.

Cílem této diplomové práce je seznámit se s metadaty poskytovanými úložištěm komponent [CRCE,](#page-73-0) navrhnout způsob jejich vizualizace a ten pak implementovat ve formě webové aplikace. Aplikace přitom vychází z nástroje [CoCAEx](#page-73-1) (Complex Component Applications Explorer), který umožňuje prozkoumávání komplexních komponentových aplikací.

První kapitola představuje komponentově orientovaný způsob vývoje software a jeho principy. Druhá kapitola seznamuje čtenáře s nástroji používanými při dalším zpracovávání tématu práce. Ve třetí kapitole je zpracován návrh reprezentace vazeb komponent a prozkoumány možnosti pro převedení tohoto návrhu do podoby webové aplikace. Čtvrtá kapitola popisuje problémy řešené v rámci malé aplikace, která byla vytvořena jako praktické ověření závěrů předchozí analýzy. Kapitola pátá se věnuje samotné webové aplikaci a konceptům přijatým při její implementaci. Šestá kapitola pojednává o způsobech použitých pro ověření funkčnosti výsledné aplikace. V závěru je zhodnocen výsledek této práce a nastíněny možnosti pro případné rozšíření nástroje.

## <span id="page-7-0"></span>**2 Komponentově orientovaný způsob vývoje software**

Komponentově orientovaný způsob vývoje software [\(CBSE,](#page-73-4) případně [CBD\)](#page-73-5) je způsob vývoje software zaměřený na dekompozici systému do samostatných, opakovaně použitelných celků.

Definice komponenty (někdy také modul) v překladu podle Szyperského [\[16\]](#page-76-0):

*Komponenta je v softwarovém inženýrství jednotkou dekompozice systému se smluvně definovanými rozhraními a výslovně vyjmenovanými závislostmi. Softwarová komponenta může být samostatně nasazena a být využívána třetí stranou.*

Rational Unified Process ve volném překladu definuje komponentu takto [\[11\]](#page-75-1):

*Komponenta je netriviální, takřka samostatná a nahraditelná část systému, která plní jasně danou funkci v kontextu definované systémové architektury. Komponenta se řídí sadou rozhraní, jejichž fyzickou realizaci poskytuje.*

Dá se říci, že komponentou je v softwarovém inženýrství nezávislá, nahraditelná funkční jednotka, která plní jasně danou funkci. Komponenta je určena k propojení s dalšími komponentami, s kterými dohromady vytváří funkční systém. Vnitřní implementace komponenty by ideálně měla být skryta a komponenta by svému okolí měla pouze vystavovat použitelná programová rozhraní. Neexistuje žádný způsob, jak použít funkcionalitu, která v tomto rozhraní není definována. Tomuto principu se říká black-box model. V rozhraní komponenta explicitně definuje, co umí a co pro svoji funkčnost potřebuje.

Komponentově orientovaný způsob vývoje software by měl vést k rychlejšímu a levnějšímu vývoji software. Komponenty mohou být vyvíjeny, využívány, sdíleny a prodávány externím subjektům. Díky opakovanému používání v různých systémech by komponenty měly být také lépe otestovány a optimalizovány než kód postavený na zelené louce. Výhodou je také možnost komponentu eventuálně opravit nebo dokonce vyměnit za běhu aplikace.

Nevýhodou může být nutnost počátečního rozčlenění funkcionality systému do komponent. Při využití komponent třetích stran je to pak především nejistota ohledně budoucího vývoje a správnosti vnitřní funkčnosti komponenty.

Tato práce je zaměřena na komponenty v jazyce Java kvůli jejich přímé podpoře v experimentálním úložišti [CRCE.](#page-73-0) Komponenty samotné společně s jejich vazbami na ostatní komponenty jsou uživateli prezentovány za použití prostředků standardního modelovacího jazyku [UML.](#page-74-1)

## <span id="page-8-0"></span>**2.1 Komponenty v jazyce Java**

Jako téměř čistě objektově orientovaný jazyk je Java ze své podstaty komponentově orientovaná. Primární jednotkou dekompozice jsou v Javě třídy, které jsou organizovány do balíků. K distribuci programů používá Java takzvaný Java Archive (formát JAR), jehož součástí mohou být kromě zkompilovaných tříd také obrázky, textové dokumenty a další zdroje programem využívané. V rámci základní platformy Java je JAR (společně se soubory WAR a EAR) jednotkou modularity [\[10\]](#page-75-2).

## <span id="page-8-1"></span>**2.1.1 Komponentový model**

Jako rozšíření tohoto modelu byly do Javy dodatečně doplněny architektonické specifikace pro implementaci komponent, které jsou od svého okolí odděleny jasně daným rozhraním, které definuje požadované a poskytované funkcionality dané komponenty. Tato specifikace se často nazývá komponentový model. V Javě existuje více konkurenčních komponentových modelů, mimo jiné:

- Java 9 Modules (známý jako Project Jigsaw)
- [Enterprise JavaBeans \(EJB\)](#page-73-6)
- [OSGi](#page-74-2) Service Platform
- SOFA 2

## <span id="page-8-2"></span>**2.1.2 Komponentový framework**

Implementací komponentového modelu pak vznikají tzv. komponentové frameworky. Jeden framework může implementovat i více komponentových modelů najednou. Framework je tvořen různými službami, které obvykle zařizují komunikaci a životní cyklus komponent a případné další služby [\[16\]](#page-76-0).

Vývoj komponenty v rámci frameworku typicky znamená, že komponenta využívá prvky [API](#page-73-2) daného frameworku a poté je nasazena do jeho kontejneru. Komponentovými frameworky, které implementují [OSGi](#page-74-2) kontejner, jsou například:

- Apache Felix
- Knopflerfish
- Equinox

## <span id="page-9-0"></span>**2.1.3 Kontrakt**

Součástí rozhraní komponenty je také kontrakt. Mezi dvěma komponentami může být navázáno spojení jen v případě, že jsou splněny požadavky komponenty uvedené v kontraktu. Kontrakt specifikuje, co musí klient udělat, aby mohl využívat rozhraní komponenty. Zároveň se kontrakt může mezi jednotlivými verzemi komponenty měnit [\[14\]](#page-76-1).

## <span id="page-9-1"></span>**2.1.4 OSGi Service Platform**

[OSGi](#page-74-2) je soubor specifikací, které definují dynamický systém komponent na platformě Java. Je vyvíjen konsorciem podniků a spravován [OSGi](#page-74-2) Alliance. Framework [OSGi](#page-74-2) do Javy přidává běhové prostředí, které na platformě umožňuje využití komponentově orientovaného způsobu vývoje software. Na platformu Java přináší plnou modularitu, možnost nasazení více verzí jedné komponenty do jednoho [JVM,](#page-74-3) spouštění, zastavení a výměnu jednotlivých modulů za běhu bez nutnosti restartovat [JVM](#page-74-3) a další výhody.

Komponenta se v [OSGi](#page-74-2) nazývá *bundle*. Její struktura je shodná s běžným JAR souborem, oproti kterému však přidává tzv. Manifest soubor (viz [2.1\)](#page-10-1). Jakýkoliv soubor JAR je validní *bundle* pouze v případě, kdy kromě samotných funkčních prvků obsahuje také Manifest soubor [\[10\]](#page-75-2).

Manifest obsahuje důležitá metadata o samotných bundlech a hlavně jejich exportovaných a importovaných balících. Na rozdíl od základní Javy, kde je veškerý obsah souboru JAR viditelný jeho uživatelům, obsah bundle je ve výchozím stavu privátní a jeho viditelnost je řízena právě obsahem manifestu. Navíc pokud je v běžném souboru JAR jedna třída přítomna víckrát, použije se jen jedna a ostatní jsou ignorovány. [OSGi](#page-74-2) tomuto problému díky definici importovaných a exportovaných balíků předchází [\[2\]](#page-75-3).

```
1 Manifest-Version: 1.0
```
- 2 Bnd-LastModified: 1333977475461
- 3 Bundle-Activator: cz.zcu.kiv.osgi.demo.parking.carpark. CarParkActivator
- 4 Bundle-ManifestVersion: 2
- 5 Bundle-Name: obcc-parking-example.carpark-svc
- 6 Bundle-SymbolicName: obcc-parking-example.carpark-svc
- 7 Bundle-Version: 1
- 8 Created-By: 1.6.0\_23 (Sun Microsystems Inc.)
- 9 Export-Package: cz.zcu.kiv.osgi.demo.parking.carpark.flow;version=1
- 10 Import-Package: org.osgi.framework,org.slf4j
- 11 Private-Package: cz.zcu.kiv.osgi.demo.parking.carpark.status.impl
- 12 Tool: Bnd-1.51.0
- 13 X-ParkingExample-BundleRev: 1

Úryvek kódu 2.1: Příklad OSGi bundle manifest souboru

## <span id="page-10-0"></span>**2.2 Komponenty v UML**

Pro modelování softwarových architektur existuje celá řada různých notací, z nichž nejpoužívanější je [Unified Modelling Language \(UML\).](#page-74-1) Jde o univerzální vizuální modelovací jazyk, který definuje dostatečně obecné prostředky pro vizualizaci komponent v systému a jejich vztahů. Notaci [UML](#page-74-1) zároveň používá aplikace [CoCAEx](#page-73-1) pro vizuální ztvárnění grafu komponent. Pro další potřeby této práce je tak důležité porozumět konceptům používaným v [UML.](#page-74-1)

Graf závislosti komponent je v [UML](#page-74-1) ztvárněn jako klasická grafová struktura, jejímiž prvky jsou uzly a hrany mezi nimi. [UML](#page-74-1) však vizuální ztvárnění obohacuje o některé prvky specifické pro programové komponenty.

Každá komponenta je v [UML](#page-74-1) zastoupena jedním uzlem a vztahy mezi nimi jsou vizualizovány jako orientované hrany mezi komponentami. Z každé komponenty přitom může vycházet libovolný počet hran. Jejich orientace přitom není vyobrazena šipkou na konci hrany jak je v orientovaných grafech obvyklé, ale symbolem obyčejně umístěným uprostřed hrany. [UML](#page-74-1) umožňuje použít libovolnou ikonu pro jakýkoli ustálený vztah [\[6\]](#page-75-4). Pro vyjádření vztahu dvou komponent se typicky používají symboly pro svoji podobu nazývané jako "lízátko" (v angličtině "lollipop") reprezentující poskytované rozhraní, respektive "mistička" (anglicky "socket") pro vyjádření vyžadovaného rozhraní. Uzly i hrany mohou mít v [UML](#page-74-1) textový popis [\[9\]](#page-75-5). Nákres reprezentace komponent a jejich vztahů v [UML](#page-74-1) je na obrázku

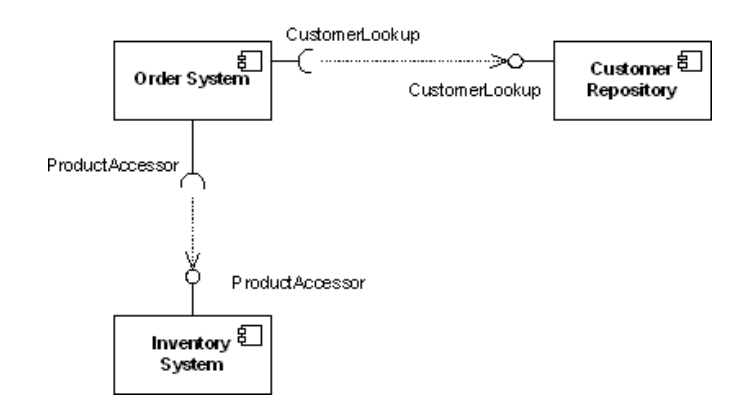

<span id="page-11-1"></span>Obrázek 2.1: Nákres komponent systému a jejich závislostí v [UML](#page-74-1)

[2.1,](#page-11-1) který znázorňuje jednoduchý objednávkový systém, jehož komponenta Order System závisí na komponentách Customer Repository a Inventory System.

Kromě uzlů a hran jako základních prvků pro vizualizaci grafových struktur nabízí [UML](#page-74-1) i další prvky užitečné při návrhu nebo vizualizaci komponentových softwarových systémů. Jsou jimi:

### • **port**

Port slouží jako propojující bod pro vyjádření vztahu mezi komponentou, která je zahrnuta v rámci většího celku (např. balík, jiná komponenta), a komponentou externí.

• **balík**

Balík je možné kromě agregace běžných programových tříd použít také pro seskupení komponent.

• **poznámka**

Poznámka je generický textový element, který může být umístěný k jakémukoli prvku diagramu, kde slouží pro jeho dodatečný popis.

## <span id="page-11-0"></span>**2.3 Vývoj nástrojů na ZČU**

V oblasti komponentově orientovaného programování probíhá na [KIV](#page-74-4) [ZČU](#page-74-5) poměrně rozsáhlý výzkum, v rámci kterého vznikla celá řada programů, nástrojů a dalších výstupů. S některými z projektů tato práce úzce souvisí, o těch ostatních je příhodné mít alespoň obecné povědomí. Na následujících řádcích jsou projekty stručně představeny.

## **[Components Simplified \(CoSi\)](#page-73-7)**

Komponentový model, který si klade za cíl používání základních konceptů [CBSE](#page-73-4) při zachování dostatečné funkčnosti. Komponenty [CoSi](#page-73-7) jsou definované jako černá skříňka, jejíž funkce jsou přístupné výhradně přes definovaná rozhraní [\[5\]](#page-75-6).

## **[OSGi Bundle Compatibility Checking \(OBCC\)](#page-74-6)**

Projekt zabývající se nahrazováním, automatickým verzováním a verifikací bezpečnosti výměny komponent. V projektu je využívána knihovna [JaCC,](#page-73-8) jako podprojekty pak vznikly nástroje [OSGi Bundle Compatibility Checker \(OBCC\)](#page-0-0) a [OSGi](#page-74-2) Version Generator.

## **[Component Repository supporting Compatibility Evaluation \(CRCE\)](#page-73-0)**

Úložiště komponent, mimo jiné také softwarových včetně [OSGi](#page-74-2) a [CoSi.](#page-73-7) Podrobný popis je uveden v kapitole [3.1.](#page-13-1)

## **[Java Class Compatibility Checker \(JaCC\)](#page-73-8)**

Projekt zaměřený na statickou analýzu programů v jazyku Java a reprezentaci jeho programových částí opět prostřednictvím jazyku Java. Více informací je k nalezení v kapitole [3.3.](#page-17-0)

### **[Complex Component Applications Explorer \(CoCAEx\)](#page-73-1)**

Nástroj pro vizualizaci komplexních komponentových aplikací jako grafové struktury. Aplikace je důkladněji popsána v kapitole [3.2.](#page-16-0)

### **[Component Application Visualizer \(ComAV\)](#page-73-9)**

Platforma pro vizualizaci a reverzní inženýrství komponentových aplikací, která poskytuje mechanismus pro další rozšiřování, díky čemuž mohou být snadno přidány další komponentové modely a způsoby vizualizace nezávislé na těchto modelech [\[15\]](#page-76-2).

## <span id="page-13-0"></span>**3 Představení nástrojů**

## <span id="page-13-1"></span>**3.1 CRCE**

[CRCE](#page-73-0) (z anglického Component Repository supporting Compatibility Evaluation) je nástroj vyvíjený na [KIV](#page-74-4) [ZČU](#page-74-5) a v základu se jedná o úložiště obecných komponent, které je však rozšířené o část schopnou vyhodnocovat vzájemnou kompatibilitu komponent a jejich rozdíly. [CRCE](#page-73-0) kromě toho nabízí programové rozhraní, díky kterému je možné spouštět evaluaci kompatibility pomocí běžných webových technologií, primárně protokolu [HTTP.](#page-73-10)

Většina nástroje [CRCE](#page-73-0) je napsána v jazyce Java a jako úložiště používá dokumentovou databázi MongoDB. Aplikaci je možné ovládat pomocí dvou rozhraní:

- 1. web [UI](#page-74-7)
- 2. [REST](#page-74-8) [API](#page-73-2)

### <span id="page-13-2"></span>**3.1.1 Rozšiřitelnost CRCE**

Jak je znázorněno na obrázku [3.1,](#page-14-0) [CRCE](#page-73-0) je implementováno jako modulární, rozšiřitelná aplikace složená z vzájemně volně provázaných komponent. Hlavními bloky jsou úložiště samotných komponent, úložiště metadat o komponentách a úložiště výsledků. Vnitřní struktury aplikace jsou inspirovány úložištěm [OSGi](#page-74-9) [Bundle Repository \(OBR\),](#page-74-9) ale byly dále rozšířeny tak, aby bylo možné v nich ukládat i modely obecných komponentových celků [\[4\]](#page-75-7).

Oproti [OBR](#page-74-9) umožňuje úložiště [CRCE](#page-73-0) navíc provádět výpočetně náročné ověřování kompatibility komponent přímo na straně úložiště. Prostřednictvím doplňků je možné [CRCE](#page-73-0) rozšířit o schopnost zpracovávat libovolné komponenty. Při přidávání a následné indexaci komponent jsou jejich metadata uložena do úložiště a následně využívána při klientsky vyvolaném ověřování kompatibility. To je díky trvalému uložení metadat už méně náročné na výpočetní prostředky.

### <span id="page-13-3"></span>**3.1.2 Web UI**

Grafické uživatelské rozhraní aplikace [\(GUI\)](#page-73-11) je přístupné skrze webový prohlížeč a v rámci této práce slouží především k nahlížení na obsah repozitáře. Každá

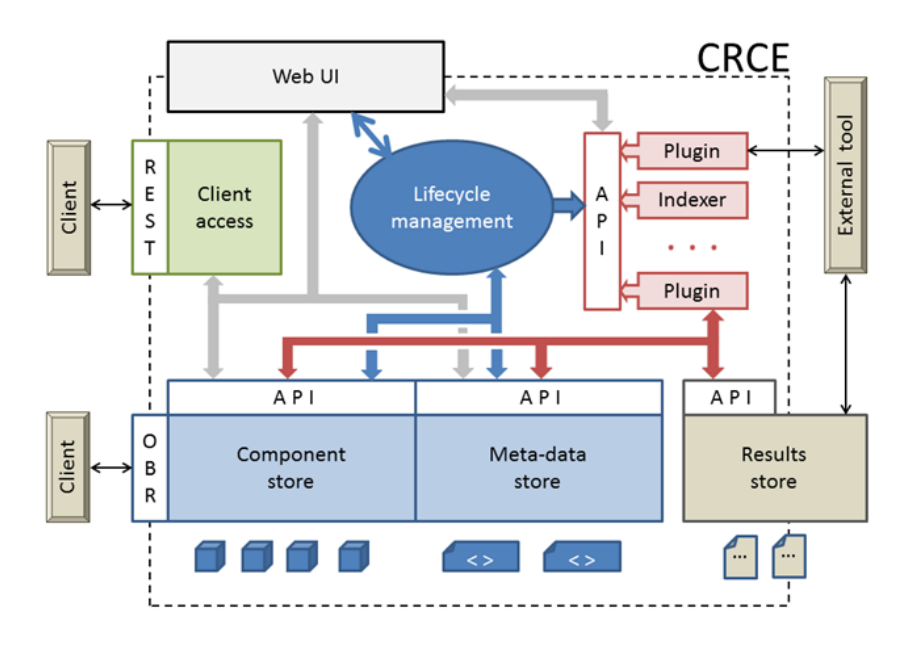

<span id="page-14-0"></span>Obrázek 3.1: Architektura nástroje [CRCE](#page-73-0)

komponenta má v rozhraní svůj záznam, který je možné dále otevřít a podívat se na detaily, které [CRCE](#page-73-0) o komponentě uchovává (zachyceno na obrázku [3.2\)](#page-15-1). Těmi jsou mimo jiné následující údaje:

- **id** unikátní identifikátor [\(UUID\)](#page-74-10) komponenty v rámci [CRCE](#page-73-0)
- **file-name** jméno souboru komponenty
- **name** jméno komponenty
- **categories** kategorie, do kterých komponenta spadá
- **mime** [MIME](#page-74-11) typ souboru komponenty
- **version** verze komponenty ve standardním formátu [OSGi](#page-74-2) [\[13\]](#page-75-8)
- **size** velikost souboru komponenty v bytech

Kromě toho je možné prostřednictvím [GUI](#page-73-11) nahrávat do úložiště nové komponenty. To je možné buď přímým výběrem souboru uloženého lokálně na počítači, nebo vložením [URL,](#page-74-12) na které je soubor komponenty dostupný. To se může hodit například v případě, kdy je potřebná komponenta uložená ve veřejném Maven repozitáři. Stačí najít vhodnou verzi komponenty a zkopírovat do rozhraní [CRCE](#page-73-0) adresu pro její stažení, čímž lze ušetřit zbytečný mezikrok v podobě stažení souboru na počítač.

Poslední šikovnou funkcí webového rozhraní je zobrazení doplňků aktuálně načtených do [CRCE.](#page-73-0)

| <b>CRCE</b><br><b>Repository</b><br><b>Upload</b><br>obcc-parking-example.carpark-svc (unknown-symbolic-name) ver: cats: zip osgi java-api java-api-required<br>Properties: [edit]<br>· Id: 80f420eb-7d26-4674-84d2-45b63e986434<br>· Symbolic name: unknown-symbolic-name | <b>Plugins</b><br><b>Tags</b> | supporting Compatibility Evaluation    |                                                                                       |               | <b>UNIVERZITA</b><br><b>V PLZNI</b> |
|----------------------------------------------------------------------------------------------------|-------------------------------|----------------------------------------|---------------------------------------------------------------------------------------|---------------|-------------------------------------|
|                                                                                                    |                               |                                        |                                                                                       |               |                                     |
|                                                                                                    |                               |                                        |                                                                                       |               |                                     |
|                                                                                                    |                               |                                        |                                                                                       |               |                                     |
|                                                                                                    |                               |                                        |                                                                                       |               | $\square$ $\circ$                   |
|                                                                                                    |                               |                                        |                                                                                       |               |                                     |
|                                                                                                    |                               |                                        |                                                                                       |               |                                     |
|                                                                                                    |                               |                                        |                                                                                       |               |                                     |
| $\cdot$ Size: 11637                                                                                                    |                               |                                        |                                                                                       |               |                                     |
| · Export Meta-Data: LINK                                                                                                    |                               |                                        |                                                                                       |               |                                     |
| Categories: [edit]                                                                                                    |                               |                                        |                                                                                       |               |                                     |
| zip osgi java-api java-api-reguired                                                                                                    |                               |                                        |                                                                                       |               |                                     |
| Capabilities: [add new]                                                                                                    |                               |                                        |                                                                                       |               |                                     |
|                                                                                                    |                               |                                        |                                                                                       |               |                                     |
| • crce.identity [edit]                                                                                                    |                               |                                        |                                                                                       |               |                                     |
| external-id                                                                                                    | <b>STRING</b>                 | obcc-parking-example.carpark-svc       |                                                                                       |               |                                     |
| repository-id                                                                                                    | <b>STRING</b>                 | bd5e910d-ff1d-4074-92ce-90f6bd371d31   |                                                                                       |               |                                     |
| file-name                                                                                                    | <b>STRING</b>                 | obcc-parking-example.carpark-svc.jar   |                                                                                       |               |                                     |
| hash                                                                                                    | <b>STRING</b>                 |                                        | 512d576afa53a82659445d49baf28f884d18cc98fa2f78f442193e109d560970                      |               |                                     |
| status                                                                                                    | <b>STRING</b>                 | stored                                 |                                                                                       |               |                                     |
| original-file-name                                                                                                    | <b>STRING</b>                 | obcc-parking-example.carpark-svc.jar   |                                                                                       |               |                                     |
| name                                                                                                    | <b>STRING</b>                 | obcc-parking-example.carpark-svc       |                                                                                       |               |                                     |
| categories                                                                                                    | <b>LIST</b>                   | zip, osgi, java-api, java-api-required |                                                                                       |               |                                     |
| mime                                                                                                    | <b>STRING</b>                 | application/vnd.osgi.bundle            |                                                                                       |               |                                     |
| uri                                                                                                    | URI                           |                                        | file:/C:/Users/fidra/Work/crce-jacc/runner/store/80f420eb-7d26-4674-84d2-45b63e986434 |               |                                     |
| version                                                                                                    | <b>VERSION</b>                | 1.0.0                                  |                                                                                       |               |                                     |
| size                                                                                                    | <b>LONG</b>                   | 11637                                  |                                                                                       |               |                                     |
| Requirements: [edit]                                                                                                    |                               |                                        |                                                                                       |               |                                     |
| <b>Name</b>                                                                                                    | <b>Filter</b>                 | <b>Multiple</b>                        | <b>Optional</b>                                                                       | <b>Extend</b> |                                     |
| <b>Comment</b>                                                                                                    |                               |                                        |                                                                                       |               |                                     |
|                                                                                                    |                               |                                        |                                                                                       |               |                                     |

<span id="page-15-1"></span>Obrázek 3.2: Webové uživatelské rozhraní nástroje [CRCE](#page-73-0)

## <span id="page-15-0"></span>**3.1.3 REST API**

Aplikační programové rozhraní [\(API\)](#page-73-2) obecně slouží ke vzdálenému přístupu k funkcím aplikace pomocí jasně definovaných rozhraní. V prostředí webových nástrojů je vzdálený přístup řešen například pomocí protokolu [HTTP.](#page-73-10)

Nástroj [CRCE](#page-73-0) disponuje rozhraním, které komunikuje s vnějším světem pomocí protokolu [HTTP](#page-73-10) a jeho metod. Jako výměnný datový formát používá [CRCE](#page-73-0) [API](#page-73-2) univerzální [XML.](#page-74-13) Rozhraní je takzvaně RESTful. To znamená, že implementace jeho webových služeb následuje architektonický styl [REST.](#page-74-8) To je univerzální architektonický styl pro síťové aplikace nezávislý na konkrétních protokolech nebo implementaci dílčích komponent [\[8\]](#page-75-9). Jako RESTful se pak označují takové webové služby, které jsou postaveny na technologiích [HTTP,](#page-73-10) [URI,](#page-74-14) [XML,](#page-74-13) [JSON,](#page-74-15) Atom aj. Zdroje jsou v RESTful aplikaci identifikovány pomocí [URI,](#page-74-14) akce prováděná na zdroji pak použitou [HTTP](#page-73-10) metodou [\[1\]](#page-75-10). Odpovědi na příchozí požadavky navíc obsahují [HTTP](#page-73-10) status kód, jehož hodnota je závislá na tom, zda byl požadavek úspěšně splněn, nebo se během jeho vykonávání vyskytly nějaké chyby.

Pomocí programového rozhraní je možné provádět takřka všechny úkony, které umožňuje uživatelské rozhraní popsané výše. Výjimkou je například nahrávání nových komponent do úložiště z externí URL.

## <span id="page-16-0"></span>**3.2 CoCAEx**

Pod zkratkou anglického Complex Component Applications Explorer se skrývá další nástroj vznikající na [KIV](#page-74-4) [ZČU.](#page-74-5) [CoCAEx](#page-73-1) je webová aplikace, která slouží pro vizualizaci strukturovaných dat jako grafu skládajícího se z uzlů a hran. Nástroj se snaží řešit problém s nepřehledností grafů, které obsahují velké množství elementů. Využívá k tomu prostředky návrhu uživatelských rozhraní jako je shlukování uzlů do skupin a odkládání těch uzlů, ze kterých vychází nejvíce hran.

Aplikaci je teoreticky možné uzpůsobit pro její použití jako univerzálního nástroje pro vizualizaci grafových dat. Primárním účelem je však využití pro vizualizaci závislostí a nekompatibilit mezi komponentami programu psaného v jazyce Java. Typickým využitím je reverse-engineering komplexní komponentové aplikace bez předchozí znalosti její vnitřní struktury.

Podobně jako [CRCE](#page-73-0) je i [CoCAEx](#page-73-1) webová aplikace typu klient-server. Serverová část aplikace [CoCAEx](#page-73-1) je vytvořena v jazyce Java a pro sestavování grafu využívá platformu [ComAV](#page-73-9) vyvíjenou taktéž na [KIV](#page-74-4) [ZČU.](#page-74-5) Druhá část aplikace běžící v prohlížeči klientského počítače je napsána v JavaScriptu a slouží především pro vykreslování grafu a obsluhu jeho interakcí.

Kromě hlavního projektu [CoCAEx](#page-73-1) vznikla také jeho odvozená verze. Jejím účelem je zobrazovat místo veškerých závislostí mezi jednotlivými programovými komponentami pouze ty vazby, na kterých vznikají nějaké nekompatibility a odhalení jejich příčin. Komponenty, jejichž vyžadovaná a poskytovaná rozhraní jsou ostatními komponentami splněna, zobrazuje aplikace v odděleném seznamu. Odvozená verze aplikace na serveru přidává knihovnu [JaCC,](#page-73-8) jejíž popis je v kapitole [3.3.](#page-17-0) V dalším pokračování této práce bude tato verze zmiňována pod názvem [Co-](#page-73-1)[CAEx-](#page-73-1)compatibility a dále rozšiřována.

## <span id="page-17-0"></span>**3.3 JaCC**

Java Class Compatibility Checker (zkráceně [JaCC\)](#page-73-8) je soubor nástrojů a knihoven zaměřených na statickou analýzu kódu v jazyce Java. Celý projekt je vyvíjen na [KIV](#page-74-4) [ZČU.](#page-74-5) Jeho cílem je kompletní reprezentace programových částí (balíků, tříd, metod atd.) jazyka Java v samotné Javě. Dále obsahuje prostředky pro ověření vzájemné kompatibility různých Java knihoven.

V této práci je [JaCC](#page-73-8) používán jako součást obou již zmíněných nástrojů — [CRCE](#page-73-0) a [CoCAExu](#page-73-1). V obou nástrojích figuruje svým způsobem jako černá skříňka a pro účely jejich integrace není třeba rozumět jeho vnitřnímu fungování. Především pro další rozšiřování projektu [CoCAEx-](#page-73-1)compatibility je však vhodné mít povědomí o doménovém modelu, který [JaCC](#page-73-8) používá pro komparaci a následnou reprezentaci výsledku porovnání kompatibility Java knihoven.

## <span id="page-17-1"></span>**3.3.1 Doménový model**

Součástí projektu [JaCC](#page-73-8) je také modul javatypes-cmp. Jejím obsahem je množina rozhraní a jejich implementací v jazyce Java sloužících jako model pro reprezentaci jednotlivých částí programu. Ve fázi načtení vytvoří [JaCC](#page-73-8) z prozkoumávané knihovny stromovou strukturu, jejímž kořenem jsou instance JPackage, které reprezentují balíky jazyka Java. Z nich jsou dále přístupné kolekce uvnitř definovaných tříd, které představuje rozhraní JClass. Pro každou třídu jsou známy jí implementovaná rozhraní, její atributy (JField), konstruktory a metody, modifikátory přístupu (JModifier) apod. Pro všechny zmíněné prvky jsou dále známy jejich detaily, například pro metody jsou to vstupní parametry včetně jejich typů, vyhazované výjimky, modifikátory a další. Doménový model zkrátka umožňuje uložení všech prvků, které [API](#page-73-2) jazyka Java definuje.

## <span id="page-17-2"></span>**3.3.2 Programové rozhraní pro nalezení nekompatibilit**

Po načtení porovnávaných knihoven je z těchto vytvořena jejich reprezentace a následuje fáze porovnání kompatibility a nalezení těch částí, které kompatibilní nejsou.

To má na starosti rozhraní ApiInterCompatibilityChecker, které je součástí modulu compatibility-checker-utils nástroje [JaCC.](#page-73-8) Jeho jedinou dostupnou implementací je třída FileApiInterCompatibilityChecker, jejíž metoda checkInterCompatibility akceptuje jako parametr seznam souborů, na kterých

bude porovnávání probíhat. Výsledkem této metody je instance třídy implementující rozhraní ApiInterCompatibilityResult. Z této třídy lze pomocí různých metod a mnoha vnořených cyklů získat implementaci rozhraní CmpResult. Jak je vidět na výseku kódu [3.1,](#page-18-0) získaná třída konečně obsahuje kolekci nekompatibilit včetně návrhu strategie pro jejich odstranění.

```
1 CmpResult<File> cmpResult;
```

```
2
3 List<CmpResultNode> children = cmpResult.getChildren();
```

```
4 CorrectionStrategy strategy = cmpResult.getStrategy();
```
Úryvek kódu 3.1: Získání seznamu nekompatibilit a strategie pro jejich odstranění

## <span id="page-19-0"></span>**4 Možnosti vizualizace dat z úložiště komponent**

Na dalších stránkách se práce zaměřuje na možnosti využití představených nástrojů a jejich schopností pro reprezentaci komponent a jejich vztahů. V první části kapitoly jsou zkoumána metadata poskytovaná úložištěm komponent [CRCE](#page-73-0) se zaměřením na programové komponenty v jazyku Java. Kapitola pokračuje obecným zamyšlením nad vazbami komponent a možnými způsoby jejich reprezentace. Na závěr jsou analyzovány možnosti integrace úložiště [CRCE](#page-73-0) s nástrojem pro prozkoumávání komponentových aplikací [CoCAEx.](#page-73-1)

## <span id="page-19-1"></span>**4.1 Metadata poskytovaná komponentovým úložištěm CRCE**

Některá metadata poskytovaná úložištěm [CRCE](#page-73-0) již byla zmíněná v kapitole [3.1.2](#page-13-3) o webovém rozhraní. V této části práce je cílem identifikovat v nich ta, která jsou dále využívána pro reprezentaci komponent ve webové aplikaci, a detailně je popsat.

Při popisu metadat, která dokáže úložiště poskytovat je možné vycházet z doménového modelu (viz obrázek [4.1\)](#page-19-2), který data reprezentuje v kódu aplikace. Doménový model nástroje [CRCE](#page-73-0) je velmi obecný a umožňuje uložení různorodých celků složených z nezávislých komponent. Konkrétní funkce je mu vtělena až prostřednictvím jmenných prostor a konkrétních atributů [\[4\]](#page-75-7).

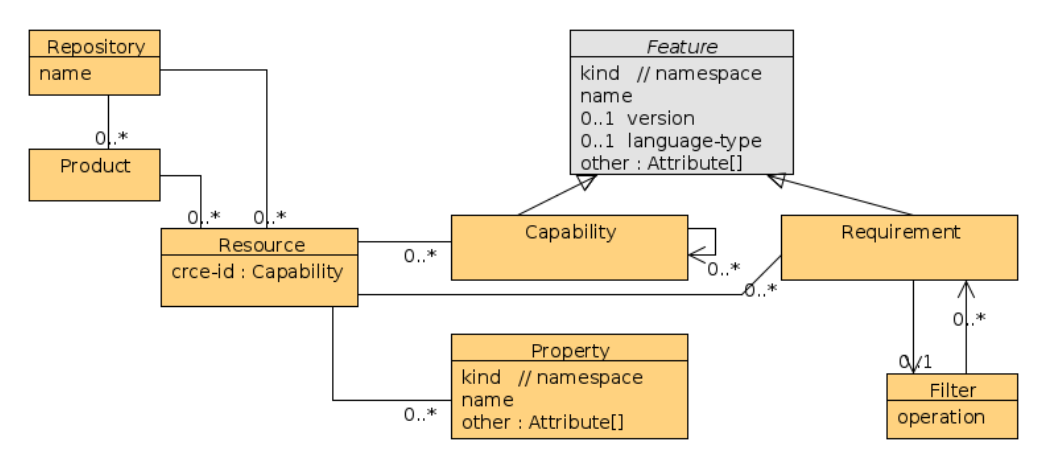

<span id="page-19-2"></span>Obrázek 4.1: Doménový model nástroje [CRCE](#page-73-0)

#### <span id="page-20-0"></span>**Namespace**

Jmenný prostor ve výpočetní technice obecně slouží k organizaci pojmenovaných prvků do skupin tak, aby byla zaručena unikátnost jejich jmen v dané skupině. Prvkem přitom může být například soubor na disku nebo třída programovacího jazyka. Jmenný prostor tak vytváří kontext, ve kterém může být prvek referencován svým jménem, aniž by hrozilo riziko konfliktu jmen.

V [CRCE](#page-73-0) je využití *namespace* důležité pro dotazy obsahující nějaké požadavky, jmenný prostor totiž umožňuje aplikaci požadavku jen na ty *capabilities* (viz dále), které spadají do stejného jmenného prostoru, díky čemuž nedochází k nejednoznačnostem při jejich interpretaci. Jmenné prostory aktuálně používané v rámci [CRCE](#page-73-0) (potažmo jeho doplňku [CRCE-](#page-73-0)[JaCC\)](#page-73-8) relevantní pro tuto práci jsou:

- **crce.identity** vlastnosti vztahující se k souboru dané komponenty
- **crce.api.java.package** vlastnosti balíku jazyka Java
- **crce.api.java.class** vlastnosti třídy
- **crce.api.java.method** vlastnosti metody
- **crce.api.java.property** vlastnosti atributu třídy

Jmenné prostory v rámci [CRCE](#page-73-0) slouží k rozlišení metadat specifických pro danou aplikaci úložiště. Společně s generickým datovým modelem jsou to především jmenné prostory, které umožňují další rozšíření nástroje a to buď prostřednictvím nově dostupných metadat, nebo definicí úplně nových jmenných prostor.

### **Resource**

Nejdůležitějším prvkem pro další práci je tzv. *resource*. V terminologii [CRCE](#page-73-0) reprezentuje *resource* jednu komponentu, která byla během vkládání do repozitáře doplněná o další metadata. Každému *resource* je přiřazen jednoznačný identifikátor [\(UUID\)](#page-74-10). Ten je možné použít pro získání metadat o konkrétní komponentě nebo stažení souboru komponenty z úložiště pomocí [API.](#page-73-2)

## **Capability**

Komponenty mají exaktně definovaná poskytovaná a vyžadovaná rozhraní. V [CRCE](#page-73-0) jsou poskytovaná rozhraní nazvána *capability* a každý *resource* má vždy alespoň jednu – samotný soubor komponenty. *Capabilities* však mohou být i vnořené. Pro

komponenty v Javě to znamená, že je úložiště schopné uchovávat a využívat veškeré informace o prvcích, které [API](#page-73-2) jazyka Java definuje.

Každá *capability* má kromě svého identifikátoru (který ale není nikde využíván) přiřazený také jmenný prostor.

Kromě vnořených *capabilities* jsou dalším prvkem použitelným uvnitř *capability* atributy. Těch může být uvnitř jedné *capability* vloženo libovolné množství [\[4\]](#page-75-7). Jejich podrobný popis se nachází v kapitole [4.1.](#page-21-0)

## **Requirement**

Opakem *capabilities* jsou v CRCE *requirements*. Slouží pro uložení rozhraní, která komponenty vyžadují pro svoji funkčnost. Kromě svého sémantického rozdílu se však jedná o strukturu velmi blízkou *capability*.

Každý *requirement* má svůj identifikátor a jmenný prostor a stejně jako *capabilities* mohou být i *requirements* vnořené. Právě jako *capabilities* pak i *requirements* mohou disponovat dalšími atributy.

## <span id="page-21-0"></span>**Attribute**

Doplňkové informace o poskytovaných i vyžadovaných rozhraních skladuje [CRCE](#page-73-0) ve struktuře nazvané *attribute*. Jedná se o obecnou datovou strukturu sestávající z trojice:

• name

V prvku *name* je schraňováno jméno atributu, které je možné použít pro filtrování seznamu komponent.

• type

Část *type* slouží pro uložení datového typu, který je použit pro hodnotu atributu. Datový typ je uchováván ve formě *fully qualified name* [\(FQN\)](#page-73-12) třídy jazyka Java. Ve chvíli zpracovávání diplomové práce podporuje [CRCE](#page-73-0) následující datové typy:

- **–** java.lang.String
- **–** java.lang.Boolean
- **–** java.lang.Long
- **–** java.lang.Double
- **–** cz.zcu.kiv.crce.metadata.type.Version
- **–** java.util.List
- **–** java.net.URI
- **–** result.optimize-by
- value

Prvek *value* drží samotnou hodnotu atributu. Ta je přitom vždy uložená jako textový řetězec a na definovaný datový typ převedena až tam, kde je to potřeba. Zde je možné identifikovat možný problém při ukládání komplexních datových typů jako je java.util.List. V jejich případě je nutná nějaká forma (de)serializace.

## <span id="page-22-0"></span>**4.2 Způsoby reprezentace vazeb komponent**

Vztahy mezi dvěma komponentami systému vznikají díky tomu, že komponenty mají definovaná vyžadovaná a poskytovaná rozhraní. Zatímco jedna komponenta může nějaké rozhraní vyžadovat, druhá jej naopak může poskytovat čímž mezi nimi vzniká vazba. Každá komponenta přitom může vyžadovat i poskytovat libovolný počet rozhraní.

Pro reprezentaci komponent a vztahů mezi nimi se perfektně hodí jejich zobrazení jako grafové struktury, kde komponenty jsou vyobrazeny jako uzly grafu zatímco jejich vztahy znázorňují orientované hrany. V případě velkého množství komponent, kde každá komponenta má navíc mnoho (vstupních i výstupních) rozhraní, však nastává problém s nepřehledností grafu. Tento problém se snaží pomocí různých technik vizualizace strukturovaných (zejména grafových) dat řešit nástroj [CoCAEx](#page-73-1) popsaný v kapitole [3.2.](#page-16-0)

V komponentovém úložišti [CRCE](#page-73-0) jsou komponenty uloženy jako samostatné celky, o kterých je však známa celá řada metadat – například pro programové komponenty jazyka Java ukládá [CRCE](#page-73-0) ve spojení se svým doplňkem pro [JaCC](#page-73-8) veškeré detaily o jejich programových prvcích. Surová metadata stejně jako své dodatečné funkce poskytuje úložiště [CRCE](#page-73-0) nástrojům třetích stran prostřednictvím webového [API.](#page-73-2) Díky tomu je možné implementovat aplikaci, která bude uložená metadata využívat k tomu, aby pomocí [CRCE](#page-73-0) hledala nové vazby mezi komponentami načtenými uživatelem v aplikaci a komponentami uloženými v repozitáři [CRCE.](#page-73-0)

Jako základ uživatelské aplikace lze využít již zmíněný nástroj pro vizualizaci

komponentových aplikací [CoCAEx.](#page-73-1) Do něj je třeba doplnit vrstvu, která bude využívat [API](#page-73-2) úložiště [CRCE](#page-73-0) pro vyhledávání komponent na základě jimi poskytovaných rozhraní. Metadata nalezených komponent budou využita pro zobrazení nových komponent v grafu a vizualizaci jejich vazeb na ostatní komponenty načtené v aplikaci.

## <span id="page-23-0"></span>**4.3 Analýza proveditelnosti integrace**

Na úkol integrace jakýchkoli systémů je třeba nahlížet jak z úhlu požadovaného koncového stavu, tak i z hlediska všech systémů, které jsou propojovány. Snahou v této kapitole je zjistit, co bude potřeba doplnit, změnit nebo jakkoli přepracovat v obou slučovaných systémech, aby mohla jejich integrace vůbec započít.

## <span id="page-23-1"></span>**4.3.1 Potřebná rozšíření úložiště [CRCE](#page-73-0)**

Pro potřeby vizualizace komponent jazyka Java je potřeba spouštět [CRCE](#page-73-0) společně s jeho doplňkem pro Ja $\rm CC^1$  $\rm CC^1$ . Doplněk je třeba zprovoznit ještě předtím, než jsou do úložiště nahrány jakékoliv komponenty. To je nutné proto, že [CRCE](#page-73-0) při nahrávání komponent rovnou analyzuje jejich obsah a strukturu, kterou následně uloží do své databáze a tato data dále používá při zkoumání kompatibility dvou komponent, odpovídání na žádosti o poskytnutí komponent podle požadavků atd.

Pro to, aby [CRCE](#page-73-0) dokázalo najít minimální množinu komponent, která splňuje dané požadavky, je dále nutné, aby byl správně načtený modul lpsolve. Tento doplněk zajišťuje to, že [CRCE](#page-73-0) vrátí vždy pouze ty komponenty, které stačí k tomu, aby byly splněny příchozí požadavky. V opačném případě jsou nalezeny všechny komponenty, které požadavky splňují. To je ale nežádoucí v případě, že konkrétní požadavek splňuje třeba více verzí té stejné komponenty. Pokud je takových nejednoznačných požadavků víc, snadno se může stát, že je jako odpověď nabídnuto množství různých komponent, jejichž nějaká, neznámá kombinace splňuje dané požadavky.

## <span id="page-23-2"></span>**4.3.2 [API](#page-73-2) úložiště [CRCE](#page-73-0)**

V kapitole [3.1](#page-13-1) věnující se představení úložiště [CRCE](#page-73-0) bylo zmíněno také programové rozhraní, které tento nástroj poskytuje prostřednictvím protokolu [HTTP.](#page-73-10)

<span id="page-23-3"></span><sup>1</sup><https://github.com/ReliSA/crce-jacc>

Pro další práci je klíčové, aby potřebná metadata byla přístupná z externí webové aplikace což znamená, že je [CRCE](#page-73-0) musí poskytovat v rámci svého [API.](#page-73-2) Následující úsek textu si klade za cíl toto rozhraní prozkoumat a identifikovat části, které budou dále používány při integraci s nástrojem [CoCAEx.](#page-73-1)

Dokumentace veřejného programového rozhraní je k dispozici na serveru Apiary<sup>[2](#page-24-0)</sup>. Tuto službu lze také využít jako statické [API,](#page-73-2) jehož koncové body dokonale odpovídají dané specifikaci. Dokumentace však není zcela kompletní a pro některé detaily je tak lepší zkoumat přímo zdrojový kód<sup>[3](#page-24-1)</sup>.

#### <span id="page-24-3"></span>**Seznam komponent**

Kompletní seznam komponent aktuálně uložených v repozitáři [CRCE](#page-73-0) jde kromě webového grafického rozhraní získat také programově.

#### **Požadavek:**

**GET** /metadata

#### **Odpověď:**

Jeho obsahem je [XML](#page-74-13) dokument, kde uvnitř kořenového tagu <resources> je vytvořen pro každou komponentu jeden subdokument uvozený tagem <resource> jak je vidět na úryvku kódu [4.1.](#page-24-2) Přímo na tomto tagu je definován atribut uuid, který slouží jako jednoznačný identifikátor komponenty v úložišti [CRCE.](#page-73-0)

Potomkem každé komponenty v [CRCE](#page-73-0) jsou pak její *capabilities*, přičemž každá komponenta má v [CRCE](#page-73-0) alespoň jednu – samotný soubor. V programovém roz-hraní [CRCE](#page-73-0) tomu odpovídá subdokument uvozený tagem <capability> s definovanými atributy uuid a namespace. Ve výpisu všech komponent se zobrazuje pouze *capability* první úrovně tzn. soubor komponenty s jeho atributy.

#### <span id="page-24-2"></span>1 <resources>

```
2 <resource uuid="80f420eb−7d26−4674−84d2−45b63e986434">
```
- 3 **<capability** uuid="4e9a095b−9167−403e−86db−70c8d51bd1c1" namespace="crce. identity"**>**
- 4 **<attribute** name="categories" type="java.lang.String" value="zip,osgi,java−api, java−api−required"**/>**

<span id="page-24-0"></span><sup>2</sup>Dokumentace [API](#page-73-2) je ke dni 26. 4. 2018 k dispozici na adrese [https://crceapi.docs.](https://crceapi.docs.apiary.io) [apiary.io](https://crceapi.docs.apiary.io).

<span id="page-24-1"></span><sup>3</sup><https://github.com/ReliSA/crce>

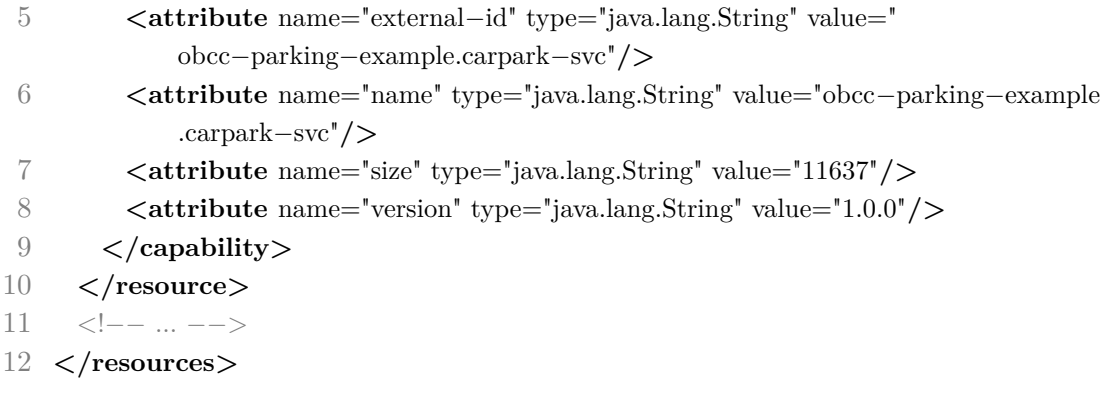

Úryvek kódu 4.1: Seznam komponent uložených v [CRCE](#page-73-0) získaný přes [API](#page-73-2)

#### **Detaily o komponentě**

Pro výpis všech detailů, které [CRCE](#page-73-0) o komponentě uchovává, slouží rozhraní na adrese /metadata/<uuid>.

#### **Požadavek:**

**GET** /metadata/<uuid>

Parametr uuid v adrese endpointu odpovídá identifikátoru komponenty, který lze zjistit buď z webového [UI](#page-74-7) aplikace, nebo jejího [API,](#page-73-2) kde mu odpovídá atribut uuid tagu <resource>.

#### **Odpověď:**

Jako odpověď vrací [API](#page-73-2) [XML](#page-74-13) dokument s kořenovým tagem <resource>, jehož struktura vychází z formátu stejnojmenného dokumentu použitého pro výpis všech komponent. V tomto případě však kromě <capability> popisující soubor komponenty obsahuje také další subdokumenty <capability> a <requirement>, které slouží jako popis programového rozhraní dané komponenty.

#### **Vyhledávání v katalogu**

Nejdůležitější pro tuto práci je endpoint ležící na adrese /metadata/catalogue, jež slouží pro vyhledávání komponent(y) v katalogu podle daných požadavků.

#### **Požadavek:**

**POST** /metadata/catalogue

Požadavky na vyhledávané komponenty jsou specifikovány v [XML](#page-74-13) dokumentu, který je metodou POST odeslán v těle požadavku na server. V kořenovém tagu <requirements> mohou být vnořeny tagy <requirement> a <directive>.

## **<requirement>**

Požadavek na vlastnosti výsledku vyhledávání. Přímo na tomto tagu musí být definovány atributy:

- **uuid** jakýkoli identifikátor unikátní v rámci dokumentu
- **namespace** hodnota z množiny podporovaných (detaily jsou popsané v kapitole [4.1\)](#page-20-0)

Uvnitř tagu požadavku může být vložen libovolný počet tagů <attribute>, které musí mít definovány atributy name, type a value (detaily v kapitole [4.1\)](#page-21-0).

Požadavky mohou být vnořené a vytvářet tak stromovou strukturu. To je možné využít pro vyhledávání programových komponent podle jejich prvků zanořených ve struktuře programu.

Kromě požadavků na vlastnost komponent je možné zadat požadavek na optimalizaci nalezeného setu komponent. Tomuto účelu je vyhrazen jmenný prostor result.optimize-by. Nastavení optimalizační funkce je prováděno pomocí vnořených tagů <attribute>, jejichž atributy mohou nabývat hodnot:

- atribut **name:**
	- **–** function-ID
	- **–** method-ID
	- **–** mode
- atribut **type** vždy java.type.String
- atribut **value** podle hodnoty atributu name:
	- **–** function-ID v závislosti na dostupných doplňcích
	- **–** method-ID v závislosti na dostupných doplňcích
	- **–** mode dvě možnosti: MIN, MAX

Podporované optimalizační funkce závisí na načtených modulech [CRCE](#page-73-0) a je možné je programově získat pomocí [API](#page-73-2) (popis v kapitole [4.3.2\)](#page-27-0).

## **<directive>**

Přepínač sloužící k přepsání výchozího nastavení vyhledávání. Na jeho tagu musí být definovány atributy name a value.

V tuto chvíli je podporována jediná direktiva jménem operator. Může nabývat hodnot:

• **and**

Výchozí hodnota. Při jejím použití hledá [CRCE](#page-73-0) jen komponentu, která podporuje všechny požadavky najednou.

• **or**

[CRCE](#page-73-0) může vyhledat jakékoli komponenty, které splňují alespoň jeden z požadavků. Dohromady však musí splňovat všechny.

## **Odpověď:**

Data obsažená v odpovědi jsou stejná jako v případě rozhraní na adrese /metadata (viz kapitola [4.3.2\)](#page-24-3). Pokud úložiště nedokáže najít žádnou komponentu nebo jejich množinu, která splňuje předané požadavky, je kořenový tag <resources> prázdný.

## **Poznámky:**

- Jakkoli by dávalo smysl vyhledávat komponenty nejen podle jejich schopností, ale i dle jejich požadavků, [CRCE](#page-73-0) tuto možnost nenabízí. V případě, že mezi dvěma komponentami vznikne nekompatibilita, kterou by bylo možné vyřešit výměnou poskytující komponenty, kvůli tomuto omezení [CRCE](#page-73-0) to prakticky není možné.
- Vyhledávání v katalogu [CRCE](#page-73-0) funguje deterministicky. To znamená, že na stejný dotaz vrátí úložiště vždy totožný výsledek. Skladbu nalezených komponent lze ovlivnit pouze předanými požadavky a zvolenou optimalizační funkcí.

## <span id="page-27-0"></span>**Optimalizační funkce**

Množinu komponent nalezených podle požadavků dokáže přímo [CRCE](#page-73-0) optimalizovat. K tomu slouží tag <requirement> s definovaným jmenným prostorem result.optimize-by (popis v kapitole [4.1\)](#page-20-0).

## **Požadavek:**

Dostupné optimalizační funkce včetně jejich popisu lze zjistit na adrese:

• **function-ID**

**GET** /optimizers/functions

• **method-ID**

**GET** /optimizers/methods

## **Odpověď:**

Odpovědí je kolekce s kořenovým tagem optimizer-functions, respektive optimizer-methods, uvnitř kterého jsou vypsány podporované optimalizační funkce (viz výpis kódu [4.2\)](#page-28-0).

#### <span id="page-28-0"></span>1 **<optimizer**−**functions>**

- 2 **<optimizer**−**function** id="cf−equal−cost"**>**
- 3 Optimizes result set by the total amount of components (usually you want to return as few components as possible in this scenario.
- 4 **</optimizer**−**function>**
- 5 **<optimizer**−**function** id="cf−file−size"**>**
- 6 Optimizes result set by the total file size of components (usually you want to return the smallest set possible in this scenario).
- 7 **</optimizer**−**function>**
- 8 **</optimizer**−**functions>**

Úryvek kódu 4.2: Seznam optimalizačních funkcí [CRCE](#page-73-0)

### **Stažení komponenty**

Soubor komponenty lze z úložiště [CRCE](#page-73-0) také stáhnout na lokální disk. K tomu opět slouží identifikátor uuid, který lze získat přes webové [GUI](#page-73-11) i [API.](#page-73-2)

#### **Požadavek:**

**GET** /resource/<uuid>

### **Odpověď:**

V těle odpovědi je binární soubor samotné komponenty. V hlavičce Content-Disposition je pak obsaženo původní jméno souboru, pod kterým byl soubor komponenty nahrán do úložiště:

Content-Disposition: attachment; filename="**org-obcc...-1.0.4.jar**"

## <span id="page-29-0"></span>**4.3.3 Rozšíření nástroje CoCAEx**

Nástroj [CoCAEx](#page-73-1) ve verzi [CoCAEx-](#page-73-1)compatibility bude nutné rozšířit na straně serveru a hlavně straně klientské tak, aby obě reflektovaly požadavky na rozšíření funkcionality. V této kapitole je zmapován současný stav aplikace a možné překážky pro její úpravu.

Kromě toho se následující text zaměřuje na možnosti zlepšení čitelnosti, srozumitelnosti a rozšiřitelnosti kódu. Tyto vlastnosti jsou klíčové pro další rozšiřování aplikace, zvlášť pokud je vyvíjena ve školním prostředí, kde se na vývoji střídá mnoho lidí s různou úrovní znalosti dané technologie.

## **Serverová část**

Část aplikace běžící na serveru má v této chvíli pouze několik zodpovědností. Jedná se především o správu souborů a komunikaci s databází. Důležitou součástí je také hledání nekompatibilit mezi vybranými knihovnami a následné vytvoření uzlů a hran grafu.

Pokud vynecháme části kódu související s vizualizací mimofunkčních požadavků [\(EFP\)](#page-73-13), která nijak nesouvisí s tématem této práce, skládá se serverová část z několika skupin tříd sloužících k těmto účelům:

## 1. **Reprezentace grafu, jeho vytvoření a export do formátu [JSON](#page-74-15)**

Do této kategorie spadají hlavně rozhraní a třídy reprezentující v grafu uzly a hrany. Zásadní je ovšem třída GraphMaker, která tyto grafové elementy vytváří a přidává k nim dodatečné informace o kompatibilitě.

## 2. **Přístup do databáze**

Prostřednictvím těchto tříd je zprostředkován přístup aplikace do databáze. Aplikace využívá databázi pouze v případě, že je do ní přihlášen uživatel pro ukládání aktuálního stavu zobrazeného grafu.

## 3. **Operace se soubory**

Veškeré operace s nahranými soubory komponent obstarává třída FileManager, která pro tyto účely používá třídu FileUtils z balíku Apache Commons.

## 4. **Servlety**

Pro části kódu přístupné přímo prostřednictvím webového prohlížeče jsou používány servlety ve spojení s několika málo [JSP.](#page-74-16) Servlety využívají přímo nízkoúrovňové Java servlet [API.](#page-73-2) Jejich účelem jsou (kromě zřejmého odpovídání na příchozí [HTTP](#page-73-10) požadavky) ve většině případů pouze operace se soubory/databází.

#### 5. **Podpůrné**

Aplikace obsahuje několik tříd využívaných pro načtení její konfigurace a definici často používaných funkcí.

Členění kusů aplikačního kódu na dílčí části je tedy dostatečné a neměl by nastat žádný problém s jejím rozšiřováním. Možné vylepšení se týká nedostatečného množství dokumentačních komentářů, případně jejich nulová informační hodnota.

#### **Klientská část**

Kód aplikace běžící v prohlížeči má na starosti v první řadě vykreslení grafu a obsluhu uživatelských interakcí. Celá klientská aplikace je psaná v JavaScriptu s využitím dalších běžných webových technologií jako je [HTML](#page-73-3) a [CSS.](#page-73-14) Pro vykreslení grafu a jeho prvků je používáno [SVG](#page-74-0) vložené do běžné [HTML](#page-73-3) stránky.

Vznik původní aplikace [CoCAEx](#page-73-1) se datuje do roku 2012, čemuž odpovídá i způsob, jakým je organizovaná a implementovaná její JavaScriptová část. Pravděpodobně kvůli tehdejší slabé podpoře, ale i nedostatečným schopnostem základního JavaScriptu je v aplikaci použita knihovna jQuery a jako datové úložiště slouží samotný [Document Object Model \(DOM\).](#page-73-15) To znamená, že data aplikace nejsou dostupná na žádném centrálním místě, ale kód je musí extrahovat z elementů vykreslených na stránce. Kromě toho není zdrojový kód dostatečně dělen na samostatné části a často se v něm dají najít opakující se úseky kódu.

Jak ukázal už zběžný test aplikace v jejím současném stavu, při vyšším počtu komponent zobrazených v grafu se její rozhraní začne chovat nevyzpytatelně. Uzly grafu se při posunu hýbají na jiném místě, než je posunován kurzor myši, hrany původně vedoucí k uzlu raději zůstávají na svém místě, než aby se přesouvaly společně s uzlem. Na obrázku [4.2](#page-31-1) je zachycen stav aplikace s načteným demo diagramem short\_openwms po několika přesunech uzlů grafu.

Nejedná se přitom o jediné chyby, kterými aplikace trpí. Pro představu o současné funkčnosti aplikace stačí navštívit její běžící instanci<sup>[4](#page-30-0)</sup>, nahrát aplikaci skládající se z alespoň dvaceti komponent (případně vybrat jeden z demo diagramů) a několik minut s nástrojem pracovat.

<span id="page-30-0"></span> $^4$ Instance je ke dni 26. 4. 2018 dostupná na adrese <code>[http://relisa-dev.kiv.zcu.cz:8083/](http://relisa-dev.kiv.zcu.cz:8083/cocaex-compatibility/)</code> [cocaex-compatibility/](http://relisa-dev.kiv.zcu.cz:8083/cocaex-compatibility/).

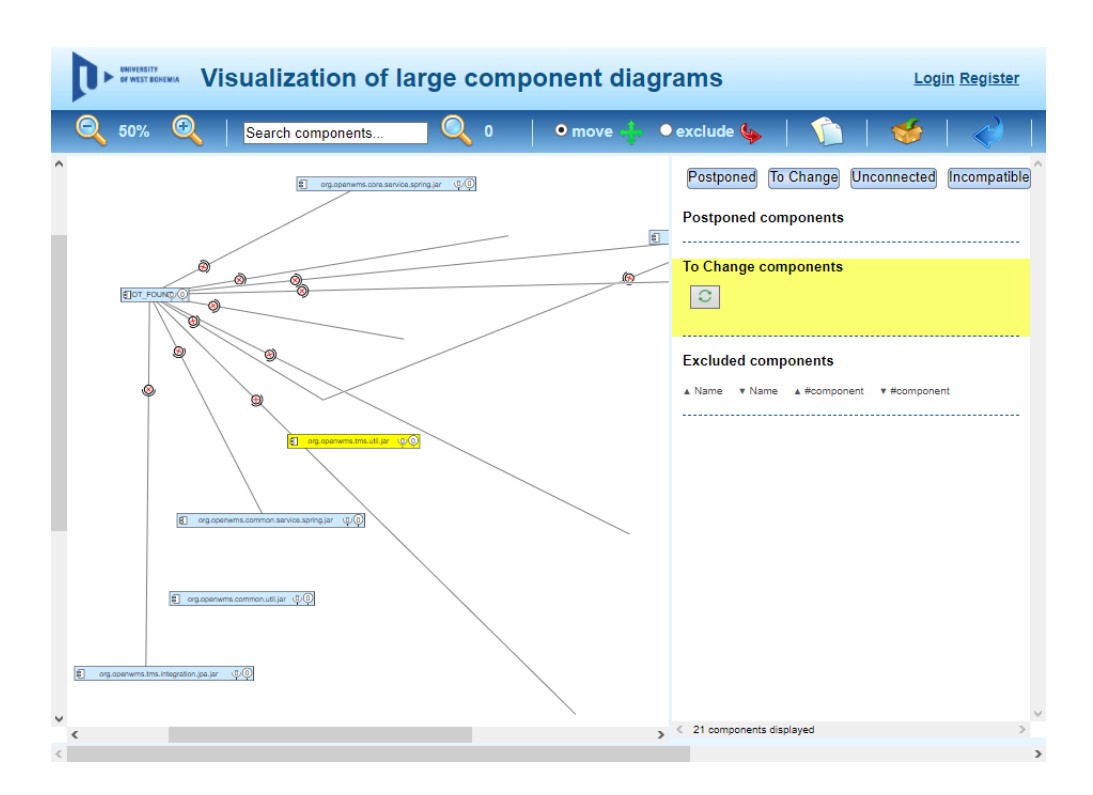

<span id="page-31-1"></span>Obrázek 4.2: Chyby interakcí v prototypu [CoCAEx-](#page-73-1)compatibility

Kromě toho je celý kód nedostatečně komentován a zároveň způsob pojmenování proměnných a funkcí ani v nejmenším nenapovídá, k čemu konkrétní kus kódu slouží. Za všechny případy o tom svědčí funkce fireAwesomePenguin nebo vlastnost oscarMike, které slouží k aplikaci *force-directed* rozvržení, respektive rozlišení mezi kliknutím a tažením uzlu grafu.

Jak se ukázalo už během zpracovávání dílčích úkolů v rámci předmětu [ASWI](#page-73-16)<sup>[5](#page-31-2)</sup>, je aplikace velmi těžko rozšiřitelná. Mnohý pokus o její úpravu pak končí rozbitím jiné její části.

## <span id="page-31-0"></span>**4.3.4 Zhodnocení**

Pro úspěch integrace úložiště komponent [CRCE](#page-73-0) do aplikace [CoCAEx](#page-73-1) je nutnou podmínkou, aby toto úložiště poskytovalo možnost nalezení komponenty podle definovaných parametrů. K tomu je potřeba, aby úložiště dokázalo poskytovat a zpracovávat metadata, která jsou o komponentě známá. Zároveň tato metadata musí být dostatečně popisná tak, aby se s jejich pomocí daly dohledat správné komponenty.

<span id="page-31-2"></span> $5P$ rojekt probíhající roku 2016 byl spravován na adrese [https://students.kiv.zcu.cz:](https://students.kiv.zcu.cz:3443/projects/aswi2016-vizualizace/overview) [3443/projects/aswi2016-vizualizace/overview](https://students.kiv.zcu.cz:3443/projects/aswi2016-vizualizace/overview)

V první části analýzy proveditelnosti se povedlo dokázat, že nástroj [CRCE](#page-73-0) disponuje jak potřebnými daty, tak i prostředky pro jejich využití. Kromě toho byly identifikovány potřebné doplňky, díky kterým je možné úložiště využít pro nalezení minimálního setu programových komponent podle definovaných požadavků na poskytované Java [API.](#page-73-2)

Druhým bodem při ověřování možnosti integrace obou nástrojů byl průzkum datového modelu a kódu aplikace [CoCAEx.](#page-73-1) Podmínkou pro další pokračování práce zde byla dostupnost podrobných metadat o kompatibilitě programových komponent jazyka Java, jež nástroj vykresluje. Kapitola se dále zabývala možnostmi rozšíření [CoCAExu](#page-73-1) z hlediska převzatého zdrojového kódu.

Data poskytovaná serverem [CoCAEx](#page-73-1) se ukázala jako použitelná pro jeho propojení s úložištěm [CRCE.](#page-73-0) Pokud přesto bude potřeba nějaká data do výstupu doplnit, díky využití knihovny [JaCC](#page-73-8) to je proveditelné. Prohlídka zdrojového kódu pak především na straně klientské aplikace ukázala značné koncepční nedostatky v jeho strukturování i dostupné dokumentaci. Před dalším doplňováním funkcí tak bude lepší kód aplikace od základu přepsat.

## <span id="page-33-0"></span>**5 Proof of concept**

Jako ověření výsledků analýzy proveditelnosti je v této kapitole vypracována malá aplikace, jejíž účelem je dokázat, že se data o kompatibilitě komponent poskytovaná serverem aplikace [CoCAEx](#page-73-1) dají využít pro nalezení odpovídající komponenty v repozitáři [CRCE.](#page-73-0)

[PoC](#page-74-17) aplikace nejdříve vyextrahuje vhodné a potřebné informace z dat o kompatibilitě komponent poskytovaných serverem [CoCAEx.](#page-73-1) Tyto informace pak převede do formátu podporovaného [API](#page-73-2) úložiště [CRCE.](#page-73-0) Jakmile jsou data ve správném formátu, odešle aplikace [HTTP](#page-73-10) požadavek na server [CRCE,](#page-73-0) který následně podle příchozích dat ve své databázi vyhledá komponentu, která splňuje dané požadavky. Výsledek vyhledávání poté vrátí jako odpověď stejného [HTTP](#page-73-10) požadavku, po jejímž obdržení si otěže opět převezme [PoC](#page-74-17) aplikace a výsledek zobrazí v konzoli.

Prostředkem pro implementaci ukázkové aplikace bude JavaScript, pomocí kterého je napsána také klientská strana nástroje [CoCAEx.](#page-73-1) Díky tomu by neměl nastat žádný problém při ostré implementaci navrženého řešení do tohoto nástroje.

## <span id="page-33-1"></span>**5.1 Správnost vyhledávání v repozitáři CRCE**

Jako první testovací data jsou použity balíky z repozitáře obcc-parking-example<sup>[1](#page-33-2)</sup>, který stejně jako ostatní nástroje zde zmiňované vznikl pod hlavičkou výzkumné skupiny [ReliSA](#page-74-18) [KIV](#page-74-4) [ZČU.](#page-74-5) Pro potřeby [PoC](#page-74-17) aplikace byl vybrán balík obcc-parking-example.carpark-svc.jar z první revize této aplikace. Po vložení balíku přes webové rozhraní do repozitáře [CRCE](#page-73-0) je balík viditelný kromě tohoto rozhraní rovněž prostřednictvím [API.](#page-73-2)

Obsah balíku tvoří kromě jiného také rozhraní IVehicleFlow definované v balíku cz.zcu.kiv.osgi.demo.parking.carpark.flow, jehož kód je vypsán v úryvku [5.1.](#page-34-0) Jméno balíku i třídy mohou být pro potřeby [CRCE](#page-73-0) [API](#page-73-2) zapsány ve formě [XML](#page-74-13) a odeslány na server.

[CRCE](#page-73-0) by však mělo zvládat i složitější dotazy. Důkazem budiž rozšíření původního dotazu o atribut interface definovaný pro třídu IVehicleFlow, pomocí kterého

<span id="page-33-2"></span><sup>1</sup><https://github.com/ReliSA/obcc-parking-example/>

```
1 package cz.zcu.kiv.osgi.demo.parking.carpark.flow;
2
3 public interface IVehicleFlow {
4 void arrive();
5
6 void leave();
7 }
```
Úryvek kódu 5.1: Rozhraní IVehicleFlow

by [CRCE](#page-73-0) mělo vyfiltrovat případné třídy, které rozhraními nejsou. Dalším přídavkem je pak specifikace nového požadavku v podobě metody arrive, kterou by mělo rozhraní IVehicleFlow definovat. Výsledný dotaz na server [CRCE](#page-73-0) je k vidění ve výpisu kódu [5.2.](#page-34-1)

<span id="page-34-1"></span>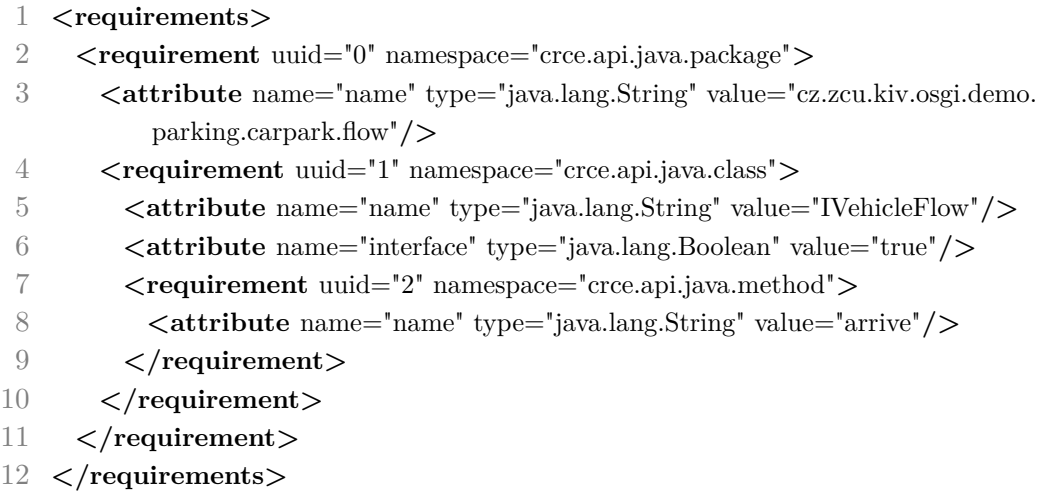

Úryvek kódu 5.2: Reprezentace rozhraní IVehicleFlow jako [XML](#page-74-13) dokumentu

Odpověď [API](#page-73-2) je však prázdná. Přesto, že je balík, ve kterém je rozhraní IVehicleFlow definováno, nahrán do úložiště a součástí onoho rozhraní je metoda arrive, není tento balík nalezen – jakkoli by podle všeho být měl.

Příčinou tohoto problému se ukázala být třída RequirementConvertor, která se v [CRCE](#page-73-0) [API](#page-73-2) jako součást Dozer mapperu stará o mapování objektů hodnot [\(VO\)](#page-74-19) na odpovídající doménové třídy. Při mapování atributů však třída nebrala v potaz typ atributu a všechny atributy (s výjimkou typu java.util.List) tak byly mapovány jako java.lang.String. Po opravení tohoto problému byla již odpověď serveru [CRCE](#page-73-0) korektní a úložiště na dotaz vrací tři komponenty. Vidět je to

i ve výpisu kódu [5.3.](#page-35-1) Oprava chyby byla v podobě *pull requestu*[2](#page-35-2) rovněž zaslána do repozitáře [CRCE](#page-73-0) na GitHubu.

<span id="page-35-1"></span>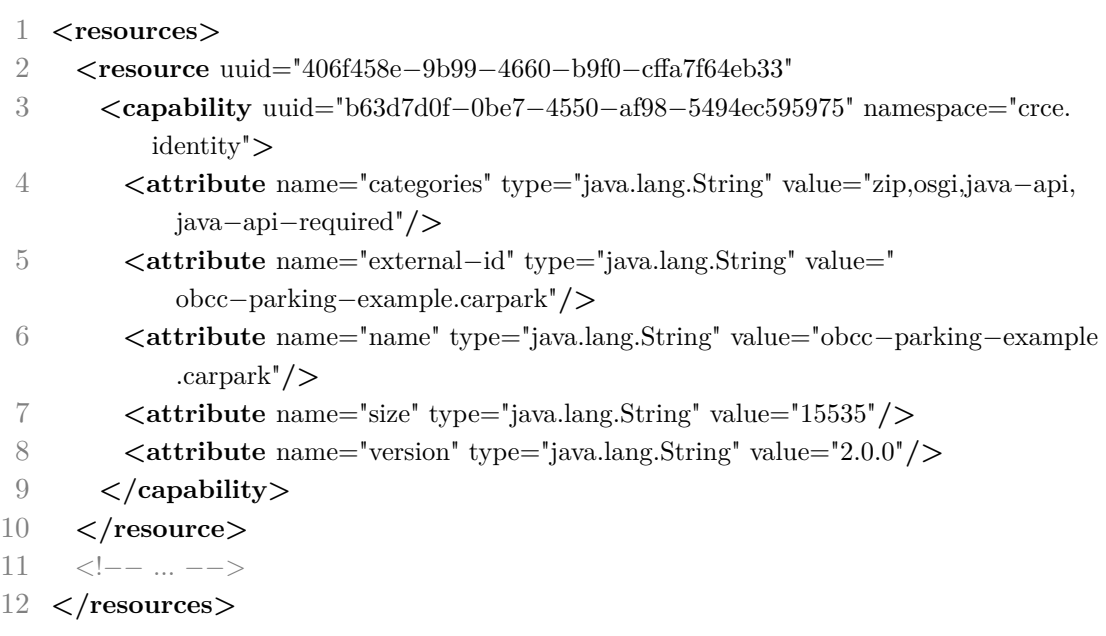

Úryvek kódu 5.3: Odpověď [CRCE](#page-73-0) serveru po opravě mapování (kráceno)

## <span id="page-35-0"></span>**5.2 Využitelnost dat poskytovaných serverem [CoCAEx](#page-73-1)**

Druhým bodem, který byl zkoumán v rámci vytvořené [PoC](#page-74-17) aplikace byla extrakce požadovaných informací z dat poskytovaných serverem [CoCAEx](#page-73-1) a jejich převedení do formátu podporovaného [CRCE](#page-73-0) [API.](#page-73-2) [CoCAEx](#page-73-1) sestavuje data o grafu ve třídě GraphMaker a stejná třída se stará také o přidávání informace o nekompatibilitě komponent k hranám, které tyto komponenty v grafu propojují. Aplikace má v této třídě dostupné veškeré informace, které jí poskytuje jako výsledek porovnání kompatibility nástroj [JaCC.](#page-73-8) Jde tedy jen o to, zda a v jaké formě jsou tyto informace předávány do klientské aplikace. V této části [PoC](#page-74-17) tak není cílem zjistit, zda [CRCE](#page-73-0) vrací správné výsledky, ale jestli vůbec existují použitelná data, která mohou být serveru [CRCE](#page-73-0) předložena.

Pro potřeby [PoC](#page-74-17) byla použita testovací data, která jsou pro podobné účely obsažena v repozitáři [CoCAEx-](#page-73-1)compatibility. Pro potřeby mapování je zajímavá především vlastnost hran pojmenovaná compInfoJSON. Tato vlastnost obsahuje

<span id="page-35-2"></span><sup>2</sup><https://github.com/ReliSA/crce/pull/8>
informace o kompatibilitě komponent, které konkrétní hrana propojuje, ve formátu [JSON](#page-74-0) serializovaném do podoby textového řetězce.

```
1 [{
2 "theClass": "lib.specialisedReturnType1.Foo",
3 "incomps": [{
4 "desc": {
5 "level": "0",
6 "name": "Methods",
7 "isIncompCause": "false"
8 },
9 "subtree": [{
10 "desc": {
11 "level": "1",
12 "name": "<span class='entity'>M<\/span> List foo ()",
13 "isIncompCause": "false"
14 },
15 "subtree": []
16 }]
17 }]
18 }]
```
Úryvek kódu 5.4: Příklad JSONu obsahujícího informace o kompatibilitě

Z náhledu [5.4](#page-36-0) je vidět, že se – podobně jako v datovém modelu [JaCC](#page-73-0) – jedná o stromovou strukturu. Nejvyšší úroveň stromu zde tvoří třída, která nekompatibilitu komponent způsobuje. Zajímavější je vlastnost incomps, která obsahuje pole samotných nekompatibilit. Každý objekt nekompatibility má jednotnou strukturu, ať jde o třídu nebo třeba datový typ parametru metody. Jsou to tyto dvě vlastnosti:

#### 1. object **desc**

Popis daného prvku včetně pravdivostní hodnoty říkající, zda je to zrovna tento prvek, který nekompatibilitu způsobuje. Hodnota je přitom platná pouze pro aktuální prvek, ne tak prvky jemu nadřazené. Objekt dále obsahuje vnořený objekt details, který obsahuje detaily o konkrétním prvku v závislosti na jeho typu (třída, metoda, ...).

#### 2. array **subtree**

Pole, jehož obsahem jsou prvky, které logicky spadají pod aktuální prvek (např. metoda je součástí třídy). Prvky zde obsažené mají stejnou strukturu jako je tato popisovaná.

Díky využití nástroje [JaCC](#page-73-0) je o všech programových prvcích známa snad každá myslitelná informace. Jediným možným problémem tak je, že tyto informace server [CoCAEx](#page-73-1) nepředává do klientské aplikace. V tom případě však nic nebrání jejich dodatečnému doplnění.

Do dat poskytovaných serverem [CoCAEx](#page-73-1) klientské aplikaci tak byly přidány záznamy o chybějících třídách. Díky tomu bude možné dohledat v úložišti [CRCE](#page-73-2) i komponenty, které při prvotním načtení dat nebyly vůbec dostupné a vyřešit tak možné nekompatibility, které mohly být jejich absencí způsobeny.

# **5.3 Převod dat do formátu CRCE**

Poslední důležitou částí, kterou bylo třeba při zpracovávání [PoC](#page-74-1) aplikace vyřešit, je převod dat načtených z [CoCAExu](#page-73-1) do formátu, který umí zpracovat [CRCE](#page-73-2) [API.](#page-73-3) Vzhledem k tomu, že se na obou stranách jedná o stromovou strukturu, je pro konverzi využitý rekurzivní algoritmus, který postupně prochází uzly stromu a jejich potomky až do chvíle, kdy uzly zpracuje všechny.

Pro vytvoření [XML](#page-74-2) dokumentu v paměti JavaScriptu je možné využít jeho nativní funkce. Jak je vidět v kódu [5.5,](#page-37-0) skládání [XML](#page-74-2) dokumentu v JavaScriptu probíhá podobně jako v případě [HTML.](#page-73-4)

```
1 var ns = '';
2
3 var xmlDocument = document.implementation.createDocument(ns, '
     requirements', null);
4
5 var directiveEl = xmlDocument.createElementNS(ns, 'directive');
6 directiveEl.setAttribute('name', 'operator');
7 directiveEl.setAttribute('value', 'or');
8
9 xmlDocument.documentElement.appendChild(directiveEl);
```
Úryvek kódu 5.5: Příklad sestavování XML dokumentu v paměti

Jakmile je dokument sestavený v paměti, je pomocí [AJAXu](#page-73-5) odeslán na [CRCE](#page-73-2) server. Pro serializaci a následnou deserializaci odpovědi serveru jsou opět využity nativní třídy JavaScriptu – XMLSerializer, respektive DOMParser.

Kompletní kód [PoC](#page-74-1) aplikace je k nahlédnutí v příloze A.

# **5.4 Zhodnocení**

V této kapitole byla vytvořena malá aplikace, jejíž účelem bylo na praktickém příkladu ověřit, že data poskytovaná oběma nástroji jsou jimi navzájem využitelná a dostačující a že aplikační rozhraní [CRCE](#page-73-2) vyhledává v repozitáři pouze validní komponenty. Při realizaci této aplikace byla nalezena chyba v nástroji [CRCE,](#page-73-2) kterou se podařilo opravit. Poté již aplikace fungovala korektně a závěry analýzy proveditelnosti o možnostech propojení obou nástrojů se tak podařilo ověřit.

Kód vytvořený v rámci [PoC](#page-74-1) aplikace není pro další práci příliš relevantní, vůbec totiž neřeší zobrazení nalezených komponent ani proces nahrazení komponent v grafu. Použita bude pouze část, která se stará o sestavení [XML](#page-74-2) dokumentu, který je odesílán na server [CRCE.](#page-73-2)

# **6 Implementace webové aplikace**

Následující část práce se věnuje reprezentaci komponent dostupných v úložišti [CRCE](#page-73-2) a jejich vazeb. Způsobem pro jejich zobrazení se stane webová aplikace, jež bude úzce spolupracovat s úložištěm komponent [CRCE.](#page-73-2)

Jako základ webové aplikace bude použit projekt [CoCAEx-](#page-73-1)compatibility, v němž byl implementován prototyp aplikace integrující do [CoCAExu](#page-73-1) úložiště [CRCE.](#page-73-2) Většina jejího kódu (zejména klientská část) bude výrazně přepracována, celá aplikace pak bude rozšířena tak, aby podporovala proces nahrazování komponent za pomoci metadat získaných z úložiště [CRCE.](#page-73-2) Proveditelnost integrace již prokázala kapitola [5,](#page-33-0) v této části bude nastíněné řešení přeneseno do reálné aplikace.

# **6.1 Specifikace funkcí**

Vytvářená aplikace vychází z nástroje [CoCAEx](#page-73-1) a prototypu [CoCAEx-](#page-73-1)compatibility. Z obou nástrojů přejímá základní funkce pro práci s grafem jako jsou:

- nahrávání a mazání komponent na server
- zobrazení komponent a jejich vztahů jako uzlů a hran mezi nimi
- vytváření skupin uzlů
- zvýrazňování, posun, vyhledávání uzlů a skupin uzlů
- zvětšování a zmenšování celého grafu
- odkládání uzlů a skupin uzlů do bočního panelu
- automatická aplikace *force-directed* rozvržení

Tyto a všechny další funkce popsané v [\[9\]](#page-75-0) zůstanou zachovány tak, jak jsou. Bude však změněna jejich implementace tak, aby byla zaručena jejich bezchybná funkčnost a budoucí rozšiřitelnost.

Zcela nová bude část aplikace, která načítá data z úložiště [CRCE.](#page-73-2) Komponenty přesunuté do sekundárního panelu bude možné přidávat do seznamu komponent, jejichž nekompatibility budou s pomocí úložiště [CRCE](#page-73-2) řešeny. Tento seznam změn bude možné odkládat na později a opět aktivovat.

Po spuštění procesu výměny komponent bude z dat o nekompatibilitách mezi komponentami sestaven seznam požadavků na novou sadu komponent, který bude následně odeslán do [CRCE](#page-73-2) [API.](#page-73-3) V ideálním případě poskytne úložiště metadata vhodných komponent, která budou použita pro stažení komponent a sestavení nové verze grafu.

Cílem aplikace je iterativně najít množinu komponent, které mezi sebou nemají žádné nekompatibility. Po dokončení práce by v grafu neměl být přítomen uzel NOT\_FOUND shromažďující chybějící třídy napříč komponentami. Žádná komponenta by neměla být spojena s jakoukoli jinou, to by totiž značilo, že nejsou vzájemně kompatibilní.

# **6.2 Návrh**

První část návrhu je zaměřena na reprezentaci množiny vzájemně závislých komponent jako grafu a implementaci grafu jako interaktivní klientské webové aplikace. Kód by měl být dále rozšiřitelný, což s sebou nese nutné změny kódu vytvořeného v rámci prototypu [CoCAEx-](#page-73-1)compatibility. Sestavení seznamu nutných modifikací je tak dalším cílem této kapitoly.

Druhý oddíl se věnuje plánu na propojení systémů a procesu samotného vyhledání komponent a jejich následnému nahrazení ve webové aplikaci.

# <span id="page-40-1"></span>**6.2.1 Zobrazení grafu a uživatelské rozhraní**

Po důkladné prohlídce zdrojového kódu byly identifikovány body, jejichž zavedením by měla být výrazně vylepšena čitelnost a rozšiřitelnost webové aplikace. Patří mezi ně následující:

- doplnění dokumentačních JSDoc<sup>[1](#page-40-0)</sup> a javaDoc komentářů
- zavedení jednotné strategie pojmenovávání tříd, metod a atributů
- členění aplikace do znovupoužitelných služeb a komponent
- uchovávání dat aplikace v paměti místo [HTML](#page-73-4) struktur
- nahrazení externích závislostí vlastním řešením tam, kde je to vhodné
- definice stylů v externím [CSS](#page-73-6) místo [HTML](#page-73-4) atributů

<span id="page-40-0"></span> $1$ http://useisdoc.org

- přiřazování stylů pomocí [CSS](#page-73-6) tříd místo identifikátorů
- využití standardních funkcí JavaScriptu místo knihovny jQuery

Po důkladném prozkoumání stávajícího kódu a několikerých pokusech o jeho modifikaci do rozšiřitelné podoby za použití zmíněných zásad bylo rozhodnuto, že veškerý kód klientské aplikace bude od základu přepsán. Starý kód bude v procesu reimplementace sloužit jako reference pro úseky kódu, které obsahují aplikační logiku, která funguje korektně. Aplikace bude však přepsána tak, aby každý opakovaně používaný prvek jejího rozhraní byl definován na jednom místě včetně všech svých interakcí.

Původní aplikace [CoCAEx](#page-73-1) je vytvořena jako obecný nástroj pro zobrazování grafových struktur. Nová implementace bude zachovávat obecnou použitelnost, pro další text je však důležité značení: uzel a hrana jsou zde generické prvky grafu zatímco komponenta už je specifikum této práce označující uzel grafu reprezentující komponentu programovacího jazyka.

V zájmu zachování všech zvyklostí a zažitých interakcí s grafem specifikovaných v [\[9\]](#page-75-0) bude uživatelské rozhraní rozloženo do tří základních bloků (viz obrázek [6.1\)](#page-42-0):

## 1. **navigační lišta**

Lišta obsahující tlačítka pro obsluhu funkcí grafu jako je vyhledávání uzlů a přibližování/oddalování grafu. Navigační lišta přitom pouze pracuje s daty zobrazenými v ostatních dvou částech.

## 2. **viewport**

Hlavní část rozhraní, ve které jsou vykresleny uzly a hrany grafu. Dalšími prvky, které jsou vykreslovány jako plovoucí nad těmito komponentami jsou:

- kontextové menu pro přidání uzlu do skupiny
- okno zobrazující importované a exportované rozhraní komponenty
- okno zobrazující detaily nekompatibility mezi dvěma komponentami

## 3. **boční panel [\(SeCo\)](#page-74-3)**

Pracovní oblast, do které je možné odkládat prvky grafu a dále s nimi pracovat. Boční panel se dále dělí na několik podskupin:

- odložené komponenty
- komponenty aktuálně vybrané ke změně
- odložené změny
- komponenty bez relací
- chybějící třídy
- stavový řádek

Kromě vyjmenovaných komponent, které jsou v aplikaci použity a vykresleny vždy jen jednou jsou součástí aplikace také opakovaně používané prvky:

- uzel
- skupina uzlů
- hrana
- komponenty vybrané ke změně

Kromě jejich opakovaného využití je druhým důležitým rozdílem těchto prvků také to, že mohou být v různých kontextech aplikace vykresleny odlišným způsobem – například uzel může být odložený do bočního panelu, ve kterém je ale zobrazen za použití jiného HTML kódu a podporuje jiné interakce. S tím souvisí také to, že si tyto prvky uchovávají vnitřní stav, který je pak používán při jejich vykreslování.

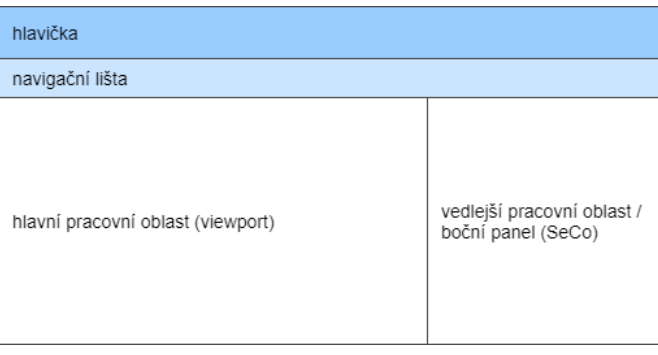

<span id="page-42-0"></span>Obrázek 6.1: Rozložení prvků uživatelského rozhraní aplikace na stránce

# <span id="page-42-1"></span>**6.2.2 Proces výměny komponent pomocí [CRCE](#page-73-2)**

V uživatelském rozhraní aplikace bude možné prozkoumávat nekompatibility mezi jednotlivými komponentami a vhodné komponenty pak vybírat ke změně. K samotné výměně bude sloužit komponentové úložiště [CRCE,](#page-73-2) které by v ideálním případě mělo nabídnout takové komponenty, aby při jejich použití byla původní nekompatibilita odstraněna.

Protože pro sestavení grafu je v aplikaci používán server [CoCAEx,](#page-73-1) je třeba i výměnu komponent řešit za jeho asistence. Prvotní načtení navrhovaných komponent z [CRCE](#page-73-2) je možné řešit na straně klientské aplikace, jejich samotná výměna a následné vykreslení nové verze grafu už bude probíhat na straně serveru.

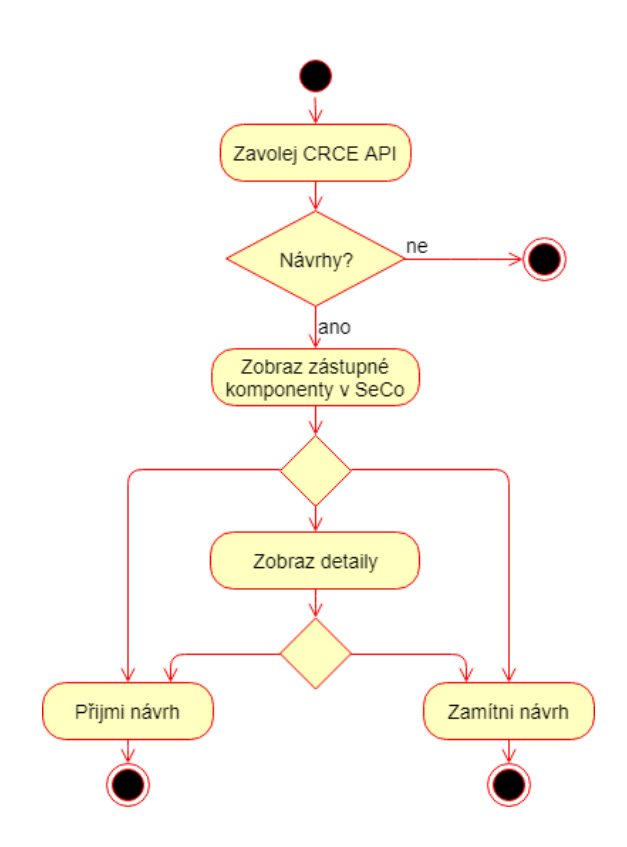

<span id="page-43-0"></span>Obrázek 6.2: Proces výměny komponenty

Zjednodušené schéma výměny komponent je vyobrazeno na obrázku [6.2.](#page-43-0) V bodech probíhá proces takto:

- 1. Po prvotním vybrání komponent ke změně a spuštění procesu výměny je (podobně jako v [PoC](#page-74-1) aplikaci) odeslán na [CRCE](#page-73-2) [API](#page-73-3) požadavek o nalezení komponent splňujících dané požadavky.
- 2. Pokud [CRCE](#page-73-2) nalezne vhodné komponenty, jsou jejich jména okamžitě zobrazena v bočním panelu. V opačném případě je proces ukončen.
- 3. V dalším kroku může uživatel navržené změny rovnou přijmout nebo zamítnout. Třetí možností je načtení detailů o navrhované výměně.
- 4. Pro načtení detailů je již využíván server [CoCAEx.](#page-73-1) Na jeho disk jsou nejprve z úložiště [CRCE](#page-73-2) staženy navržené komponenty, k těm jsou přidány komponenty zobrazené v původním grafu a server následně sestaví novou verzi grafu.
- 5. Nová verze grafu je pak zobrazena v uživatelském rozhraní. Uživatel může navrženou změnu opět přijmout nebo zamítnout. V rozhraní je pak zobrazena nová (respektive původní) verze grafu, čímž proces výměny končí.

Zde je nutné zmínit, že zatímco [CRCE](#page-73-2) používá pro identifikaci jednotlivých komponent vlastní generované [UUID,](#page-74-4) server [CoCAEx](#page-73-1) toto značení nezná. Pro nahrazení komponent je přitom klíčové přiřadit novou komponentu k té, kterou má nahradit. Jediným prostředkem použitelným pro toto přiřazení je jméno souboru komponenty, které [CRCE](#page-73-2) posílá v hlavičce při stahování souboru pomocí jeho [UUID.](#page-74-4)

Nahrazení jedné komponenty druhou je přitom pouze jednou z možností, jak získat množinu kompatibilních komponent. V případě, že nějaká komponenta závisí na rozhraní, které žádná jiná komponenta neposkytuje, je v grafu zobrazen uzel NOT\_FOUND, který chybějící rozhraní kumuluje. [CRCE](#page-73-2) může nalézt komponentu, která toto rozhraní poskytuje, pravděpodobně však nebude vhodné jí nahradit komponentu původní – spíš bude žádoucí, aby v grafu zůstaly obě. Jestli však bude navržená komponenta nahrazovat tu původní nebo jen přidána do grafu nelze programově rozhodnout a akce je tak volbou uživatele.

# **6.3 Programová realizace**

Nastíněné způsoby reprezentace komponent jako prvků grafu, hotová testovací [PoC](#page-74-1) aplikace, návrh rozdělení aplikace do komponent a proces výměny komponent bude v této kapitole převeden do funkční webové aplikace. Podkapitoly popisují dílčí kroky a rozhodnutí, které vedly k implementaci aplikace zrovna zvoleným způsobem.

# **6.3.1 Sestavení aplikace**

Pro testování webové aplikace v jazyce Java a následné nasazení je nutné mít možnost ji opakovatelně sestavovat do spustitelného WAR souboru. K tomu je v [CoCAExu](#page-73-1) historicky používán nástroj Ant. Jeho *build file* (build.xml) byl ale v minulosti pravděpodobně vygenerován v Netbeans [IDE](#page-73-7) a obsahuje závislosti specifické pro toto vývojové prostředí. Jediným způsobem sestavení aplikace tak byla instalace Netbeans. Dílčím úkolem této práce bylo nalezení způsobu, jak aplikaci sestavit nezávisle na používané platformě.

Štěstím v neštěstí je, že ačkoli je *build file* závislý na Netbeans, jsou tyto závislosti definované v externím konfiguračním souboru. Pro sestavení tak stačí pouze nalézt soubory, které jsou pro sestavení nezbytně nutné, ty vytáhnout z Netbeans a prostřednictvím konfiguračního souboru podstrčit Antu.

Sestavení funguje korektně tehdy, když jsou správně nastaveny cesty k souborům:

- org-netbeans-modules-java-j2seproject-copylibstask.jar
- org-netbeans-modules-javawebstart-anttasks.jar

Nastavení cest je možné provést v souboru, na který odkazuje klíč user.properties.file uvnitř konfiguračního souboru private.properties. Tyto soubory včetně příkladu konfigurace cest byly přidány do repozitáře aplikace [CoCAEx-](#page-73-1)compatibility.

# **6.3.2 Třídy v JavaScriptu**

Navržený způsob dělení aplikace do samostatných komponent vyžaduje také nalezení vhodného způsobu implementace těchto komponent. Při použití jazyka se silným objektovým modelem si lze snadno představit jejich implementaci jako různě děděných tříd a malých rozhraní. V dynamickém a živě se vyvíjejícím JavaScriptu je to však složitější.

Existuje více způsobů, jak v JavaScriptu definovat privátní atributy/metody. Jednotlivé způsoby se liší především podporou ve webových prohlížečích a svojí čitelností. Ve spojení s požadavky na dědičnost a definici rozhraní se však výčet možností stává výrazně omezenější.

## **MooTools**

Původní aplikace [CoCAEx](#page-73-1) používá pro definici tříd knihovnu MooTools. Toto rozšíření však neumožňuje definici privátních atributů a metod, přidanou hodnotou je tak pouze dědičnost a – svým způsobem – možnost implementace rozhraní.

## **[ECMAScript 6 \(ES2015\)](#page-73-8)**

Ve specifikaci [ES2015](#page-73-8) (jejíž je JavaScript implementací) se objevuje možnost definice tříd nativně [\[7\]](#page-75-1), stejně jako MooTools však nezná způsob, jak označit metodu/atribut jako privátní. Existuje několik cest, jak lze tento nedostatek obejít:

## 1. **Označení privátních prvků podtržítkem**

Technika, která do nativních [ES2015](#page-73-8) tříd přidává čistě notační pravidlo, kdy jména atributů a metod, které by měly být přístupné pouze z třídy samotné, jsou prefixována podtržítkem. Dodržování pravidla není jazykem explicitně vyžadováno a záleží tak pouze na programátorovi, zda pravidlo následuje. Jednoduchý příklad je uveden ve výseku kódu [6.1.](#page-46-0)

```
1 class Node {
2 constructor(id, name) {
3 this._id = id; // private attribute
4 this.name = name; // public attribute
5 }
6
7 toString() {
8 return `id: ${this._id}, name: ${this.name}`;
9 }
10 }
```
Úryvek kódu 6.1: Označení privátních atributů třídy v JavaScriptu podtržítkem

#### 2. **[IIFE](#page-73-9) a WeakMap**

Třída WeakMap umožňuje přiřazení dat k určitému objektu tak, že k datům je možné přistoupit výhradně přes onen objekt. Instance třídy WeakMap je přitom viditelná pouze v kontextu daném obalovou [IIFE](#page-73-9) funkcí. Tento postup je k vidění v úryvku kódu [6.2.](#page-46-1)

```
1 let Node = (function(){
2 let privateId = new WeakMap();
3
4 class Node {
5 constructor(id, name) {
6 privateId.set(this, id); // private attribute
7 this.name = name; // public attribute
8 }
9
10 toString() {
11 return `id: ${privateId.get(this)}, name: ${this.name}`;
12 }
13 }
14
15 return Node;
16 })();
```
Úryvek kódu 6.2: Využití WeakMap pro privátní atributy třídy v JavaScriptu

#### 3. **[IIFE](#page-73-9) a Symbol**

Podobným postupem je využití datového typu Symbol. V tomto případě jsou data přiřazována přímo do objektu this, ovšem jako klíč je použit právě Symbol. K hodnotám objektu uloženým přes klíč typu Symbol lze přistupovat pouze za použití stejného klíče, který je však viditelný pouze uvnitř obalové [IIFE](#page-73-9) funkce. Díky tomu nejsou atributy přímo přístupné jako vlastnost výsledného objektu. Příklad tohoto postupu je k nahlédnutí v úryvku kódu [6.3.](#page-47-0)

```
1 let Node = (function(){
2 let idKey = Symbol('id of a node');
3
4 class Node {
5 constructor(id, name) {
6 this[idKey] = id; // private attribute
7 this.name = name; // public attribute
8 }
9
10 toString() {
11 return `id: ${this[idKey]}, name: ${this.name}`;
12 }
13 }
14
15 return Node;
16 })();
```
Úryvek kódu 6.3: Využití Symbol pro privátní atributy třídy v JavaScriptu

Způsoby spoléhající [IIFE](#page-73-9) lze přepracovat do podoby [ES2015](#page-73-8) modulů, jejichž atributy a metody jsou viditelné pouze v rámci kontextu daného modulů (ledaže jsou exportované). Podpora [JS](#page-73-10) modulů v prohlížečích však zatím není dostatečná<sup>[2](#page-47-1)</sup>.

#### **Instance funkce s využitím jejího kontextu**

Už před příchodem specifikace [ES2015](#page-73-8) existoval v JavaScriptu způsob, jakým je možné definovat třídy včetně privátních atributů a metod včetně statických. Syntax zápisu tříd přidaná do jazyka v rámci [ES2015](#page-73-8) je tak pouze syntaktickým

<span id="page-47-1"></span><sup>2</sup>Ke dni 7. 5. 2018 je podpora [JS](#page-73-10) modulů podle serveru [Can I use...](https://caniuse.com/#feat=es6-module) v České Republice necelých 70%.

vylepšením již existující funkcionality [\[12\]](#page-75-2), která naopak možnosti jazyka limituje. Výměnou za tato omezení je výrazně lepší čitelnost výsledného kódu.

Technika využívá základní vlastnosti jazyka JavaScript, který vytváří pro každou zanořenou funkci vlastní kontext viditelnosti funkcí a proměnných uvnitř definovaných. Na této vlastnosti jazyka je také postavena funkčnost dříve zmíněných způsobů závislých na [IIFE.](#page-73-9) Kontext funkce je přístupný přes klíčové slovo this, které zpřístupňuje objekt, do kterého je možné přiřazovat atributy a metody. Pokud je pak funkce inicializována, vráceným objektem je právě this zatímco prvky, které do něj uvnitř funkce přiřazeny nebyly nejsou veřejně přístupné. Jak je naznačeno v kódu [6.4,](#page-48-0) privátní mohou být nejen atributy, ale také metody.

```
1 function Node(id, name) {
2 var id = id; // private attribute
3 this.name = name; // public attribute
4
5 this.toString = function() { // public method
6 return `id: ${id}, name: ${makeUppercase(this.name)}`;
7 };
8
9 function makeUppercase(text) { // private method
10 return text.toUpperCase();
11 }
12 }
```
Úryvek kódu 6.4: Privátní a veřejné atributy a metody v JavaScriptu

Při použití kontextu funkce this je zásadní, aby bylo možné tento kontext při volání nebo referenci metody objektu také nastavit. Pokud by totiž veřejná metoda chtěla zavolat jinou metodu stejného objektu aniž by při jejím spuštění nastavila její kontext, nebylo by možné uvnitř volané metody spoléhat na obsah proměnné this.

V JavaScriptu k tomuto účelu slouží tři různé metody definované interně pro všechny funkce (viz [6.5\)](#page-49-0):

#### 1. **bind**

Vytvoří novou funkci, jejíž kontext bude nastaven na první předaný parametr. Ostatní parametry jsou použity jako parametry původní funkce.

#### 2. **call**

Nastaví kontext funkce na první předaný parametr a tuto funkci rovnou zavolá, přičemž jí předá zbylé parametry.

## 3. **apply**

Funguje podobně jako call, ale místo samostatných parametrů přijímá jako druhý argument pole.

```
1 function printParameters() {
2 console.log(this, arguments);
3 }
4
5 // bind
6 var tryBind = printParameters.bind('foo', 'bar', 'baz');
7 tryBind();
8 //> String{"foo"} Arguments["bar", "baz"]
9
10 // call
11 printParameters.call('foo', 'bar', 'baz');
12 //> String{"foo"} Arguments["bar", "baz"]
13
14 // apply
15 printParameters.call('foo', ['bar', 'baz']);
16 //> String{"foo"} Arguments[Array(2)]
```
Úryvek kódu 6.5: Zjištění typu proměnné v JavaScriptu

## **Transpilované jazyky**

Pro úplnost je vhodné uvést také úplně jiný přístup pro psaní klientských webových aplikací. Kromě čistého JavaScriptu je možné aplikace psát také pomocí jiných jazyků, které jsou následně do JavaScriptu transpilovány. Jejich výhodou je často statická typová kontrola nebo praktičtější syntax pro objektově orientované programování. Mezi nejvýraznější zástupce transpilovaných jazyků se řadí Dart od společnosti Google a TypeScript vyvíjený Microsoftem.

## **Použitý přístup**

V JavaScriptu existuje mnoho postupů, jak zapsat opakovaně použitelné třídy. Zatím však žádný z nich není ustálený nebo při jeho využití trpí čitelnost výsledného kódu. Použití transpileru by pak do projektu zavedlo notnou dávku přidané komplexity. Třídy tak budou definovány jako běžné funkce se schopností inicializace, což kromě jiného umožňuje bezproblémovou definici privátních atributů a metod.

## **6.3.3 Typová kontrola**

Typová kontrola je v informace proces ověřování správnosti použitých datových typů v různých částech programu. Definicí datových typů a jejich striktní vyžadování umožňuje v programu včasné odhalení případných chyb. Kontrola datových typů probíhá buď staticky při překladu programu, nebo dynamicky za jeho běhu.

JavaScript jako dynamicky typovaný jazyk neumožňuje explicitní definici typu proměnných ani typu parametrů předávaných do funkcí. Jejich typy lze ale dodatečně kontrolovat pomocí podmínky s operátorem typeof, výsledkem jehož volání je řetězec udávající jméno typu dané proměnné.

```
1 console.log(typeof 'retezec'); //> "string"
2 console.log(typeof 123); //> "number"
3 console.log(typeof 12.3); //> "number"
4 console.log(typeof true); //> "boolean"
5 console.log(typeof {}); //> "object"
6 console.log(typeof []); //> "object"
7 console.log(typeof Symbol('popisek')); //> "symbol"
8 console.log(typeof null); //> "object"
9 console.log(typeof undefinedVariable); //> "undefined"
10 console.log(typeof new Node); //> "object"
```
Úryvek kódu 6.6: Zjištění typu proměnné v JavaScriptu

Jak je vidět v [6.6,](#page-50-0) operátor typeof nevrací vždy takové výsledky, jaké by člověk zvyklý na jiné programovací jazyky (např. Java, [PHP\)](#page-74-5) očekával: řádek 4 by měl udávat integer zatímco řádek 5 float, výstupem řádku 8 by zase mělo být array.

Tyto odlišnosti jsou dány vnitřně podporovanými datovými typy JavaScriptu. Bolestivé je to zejména v posledním případě, který navazuje na zvolený způsob implementace tříd [\(6.4\)](#page-48-0). Operátor new však v JavaScriptu slouží pro vytvoření nové instance objektu (ať už definovaného uživatelsky nebo systémového), díky čemuž lze jeho typ zkontrolovat pomocí operátoru instanceof (viz [6.7\)](#page-51-0).

<span id="page-51-0"></span>1 console.log((**new** Node) **instanceof** Node); //> true 2 console.log((**new** Node) **instanceof** Edge); //> false

Úryvek kódu 6.7: Ověření typu objektu v JavaScriptu

# <span id="page-51-1"></span>**6.3.4 Vytváření [HTML](#page-73-4) a [SVG](#page-74-6) elementů**

Každá dynamická JavaScriptová aplikace potřebuje během svého běhu pracovat s [DOM](#page-73-11) zobrazené stránky. K vytváření nových elementů však existuje mnoho přístupů.

Ve vytvářené aplikaci je důležité mít možnost přidávat novým elementům posluchače událostí uživatelského rozhraní. Tyto funkce je přitom vhodné vázat přímo na vytvářený element, nikoli zprostředkovaně přes jeho identifikátor, protože je tím informace z paměti zanášena duplicitně do [DOM.](#page-73-11)

Graf komponent je vykreslován pomocí [SVG,](#page-74-6) které je jako externí objekt vkládáno do [HTML.](#page-73-4) Zvolená technika musí tedy podporovat kromě [HTML](#page-73-4) také vytváření [SVG](#page-74-6) elementů.

## **Šablonovací systém**

Při tvorbě webových aplikací je vzhled uživatelského rozhraní často oddělován od samostatné vrstvy, která do něj vkládá data. Aby však výsledné rozhraní pružně reagovalo na data, která jsou do něj poslána, používají se různé šablonovací systémy, které umožňují například skrývání obsahu při splnění nějaké podmínky nebo opakované vykreslení stejného rozhraní pro všechny prvky pole.

Tento postup je vhodný především v případě vícestránkových aplikací, které načítají data z externích zdrojů a jejichž vykreslované komponenty nemají mnoho různých interakcí.

## **JavaScript template literals**

Jednodušší formou šablonovacího systému je přímo v JavaScriptu dostupný mechanismus zvaný *template literals*. Jedná se v zásadě o řetězce, které jsou ale uvozeny zpětnými uvozovkami. Uvnitř nich je pak možné používat vložené výrazy,

```
1 var x = 5;
2 var obj = {
3 'foo': 'bar',
4 };
5 var isHidden = true;
6
7 console.log(`x + 10 = f(x + 10)); //> x + 10 = 15
8 console.log(`Value of foo is: ${obj.foo}`); //> Value of foo is: bar
9 console.log(`Element is: ${isHidden ? 'hidden' : 'visible'}`);
10 //> Element is: hidden
```
Úryvek kódu 6.8: Template literals v JavaScriptu

které jsou uvozovány pomocí sekvence \${}. Jako výraz zde může být použit libovolný validní JavaScript, což umožňuje uvnitř literálu používat i složitější výrazy (viz [6.8\)](#page-52-0).

Literály řeší výpis řetězců včetně složitějších výrazů, neumožňují však vytváření nových elementů, nemluvě o přidávání nových interakcí.

#### **Web Components**

Specifikace [WHATWG/](#page-74-7)[W3C](#page-74-8) Web Components umožňuje pomocí JavaScriptu definovat vlastní, nové [HTML](#page-73-4) elementy. Součástí specifikace je několik technologií, které řeší různé oblasti této problematiky jako je:

- vytvoření třídy obsluhující komponentu v [JS](#page-73-10)
- registrace nové komponenty pro použití v dokumentu
- oddělení stylů komponenty do samostatného kontejneru
- znovupoužitelné komplexní [HTML](#page-73-4) prvky

Komponenty vytvořené tímto způsobem jsou dokonale oddělené od zbytku aplikace, znovupoužitelné a dále rozšiřitelné. Specifikace všech dílčích částí však zatím nejsou dokončeny<sup>[3](#page-52-1)</sup>.

<span id="page-52-1"></span><sup>3</sup>Aktuální stav specifikace [JS](#page-73-10) Web Components byl ke dni 7. 5. 2018 k dispozici na adrese [https://developer.mozilla.org/en-US/docs/Web/Web\\_Components#Specifications](https://developer.mozilla.org/en-US/docs/Web/Web_Components#Specifications)

## **Nativní JavaScript**

Vytváření prvků uživatelského rozhraní je v nativním JavaScriptu možné, přestože ne tak elegantní a všeobjímající jako to jednou umožní Web Components.

Základním kamenem při práci s [DOM](#page-73-11) je v JavaScriptu globální objekt document, který reprezentuje celou aktuálně vykreslenou stránku. Pomocí tohoto objektu je také možné vytvářet nové elementy a následně je přidávat do stránky. Objekt přitom umožňuje vytváření nejen nových [HTML](#page-73-4) elementů, ale jakýchkoli [XML](#page-74-2) elementů za předpokladu, že je uveden jejich jmenný prostor. Díky tomu je možné programově vytvářet validní [SVG](#page-74-6) elementy stejným způsobem a se stejnými možnostmi, jako je tomu u [HTML](#page-73-4) elementů (viz kód [6.9\)](#page-53-0).

Elementy takto vytvořené existují pouze v paměti do chvíle, než jsou pomocí metody appendChild připojeny k jinému elementu, který už je na stránce vykreslen.

```
1 var label = document.createTextNode('Popisek');
2 var clickCallback = function() {
3 console.log('clicked');
4 };
5
6 // HTML element
7 var htmlElement = document.createElement('div');
8 htmlElement.setAttribute('class', 'node');
9 htmlElement.appendChild(label);
10 htmlElement.addEventListener('click', clickCallback);
11
12 // SVG element
13 var svgNamespace = 'http://www.w3.org/2000/svg';
14 var svgElement = document.createElementNS(svgNamespace, 'rect');
15 svgElement.setAttribute('class', 'node');
16 svgElement.appendChild(label);
17 svgElement.addEventListener('click', clickCallback);
```
Úryvek kódu 6.9: Vytváření elementů v JavaScriptu

## **Použitý přístup**

Aplikace vytvářená v tomto projektu je výrazně interaktivní, kvůli čemuž je nutné registrovat velké množství funkcí obsluhujících události uživatelského rozhraní. Zároveň nezobrazuje velké množství dat, důležitý je spíš způsob jejich vizualizace. Kvůli tomu není vhodné použití šablonovacího systému. Vznikající specifikace Web Components pokrývá potřeby aplikace dokonale, není však hotová a navíc spoléhá na [ES2015](#page-73-8) třídy. Pro vytváření elementů tak bude použita kombinace [JS](#page-73-10) template literals společně s [API](#page-73-3) objektu document.

## <span id="page-54-2"></span>**6.3.5 Asynchronní volání**

V aplikaci je na několika místech použit [AJAX](#page-73-5) jako prostředek pro komunikaci s její serverovou částí. Technika [AJAX](#page-73-5) je už z definice asynchronní což znamená, že po spuštění kódu (v tomto případě požadavku na server) pokračuje běh programu nepřerušeně za tímto blokem aniž by musel být znám výsledek jeho volání. Až ve chvíli, kdy je výsledek vrácen, pokračuje běh programu v původním bloku. V závislosti na výsledku přitom může být zavolána buď funkce pro jeho další zpracování v případě úspěchu, nebo funkce ošetřující chybový stav v případě selhání. V JavaScriptu existují dvě základní cesty pro zpracování asynchronního kódu<sup>[4](#page-54-0)</sup>:

#### 1. **callback funkce**

V prvním přístupu jsou funkce pro zpracování výsledku předány jako parametr přímo výkonné funkci, která jednu z nich ve správný čas vyvolá. Jak je vidět v programovém výseku [6.10,](#page-54-1) tento způsob trpí stále hlubším zanořováním kódu v případě, kdy je zřetězeno několik asynchronních volání za sebou.

```
1 function asyncFunction(successCallback, errorCallback) {
2 var result = expensiveOperation();
3
4 if (result) {
5 successCallback();
6 } else {
7 errorCallback();
8 }
9 }
10
11 asyncFunction(function() {
12 asyncFunction(function() {
13 asyncFunction(function() {
14 //...
```
<span id="page-54-0"></span><sup>4</sup>[https://developer.mozilla.org/en-US/docs/Web/JavaScript/Guide/Using\\_](https://developer.mozilla.org/en-US/docs/Web/JavaScript/Guide/Using_promises) [promises](https://developer.mozilla.org/en-US/docs/Web/JavaScript/Guide/Using_promises)

15 }); 16 }); 17 });

Úryvek kódu 6.10: Zanořování bloků při použití JS callbacků

#### 2. **promises**

Problém se zanořování programových bloků řeší mechanismus zvaný *promise*. Do programu je v tomto případě přidána nová třída Promise, která jako svůj parametr přijímá funkci obsahující samotný výkonný kód. Rozdílem však je, že po dokončení asynchronního úkolu zavolá *promise* svoji metodu then (případně catch), která dále distribuuje běh programu do funkcí, které jsou jí samotné předány jako parametry. Jako výsledek těchto funkcí může být znovu vrácen *promise*, čímž lze jednotlivá volání velmi snadno řetězit jak lze vidět v ukázce kódu [6.11.](#page-55-0) Výhodou je také možnost globálního zpracování chybového stavu.

```
1 function asyncFunction() {
2 return new Promise(function(resolve, reject) {
3 var result = expensiveOperation();
4
5 if (result) {
6 resolve();
7 } else {
8 reject();
9 }
10 });
11 }
12
13 asyncFunction().then(function() {
14 return asyncFunction();
15 }).then(function() {
16 return asyncFunction();
17 }).then(function() {
18 / / \ldots19 });
```
Úryvek kódu 6.11: Zpracování řetězu asynchronních volání pomocí JS promise

## **Použitý přístup**

Aplikace používá asynchronní přístup pouze v případě odesílání a načítání dat pomocí [AJAXu](#page-73-5). Veškeré požadavky jsou přitom odbavovány pomocí knihovny jQuery, která pro [AJAXo](#page-73-5)vá volání obsahuje snadno použitelné rozhraní. Knihovna přitom umožňuje definici funkcí pracujících s výsledkem volání jak pomocí *callbacků*, tak přes vlastní implementaci *promises*. V aplikaci je použit druhý přístup, protože je čitelnější a obecně přijímaný jako lepší způsob zápisu.

# **6.3.6 Zpracování chyb a výjimek**

Stejně jako v dalších programovacích jazycích (např. Java) existuje i v JavaScriptu možnost odchytávání výjimek pomocí bloku try-catch. Vyhozená, ale neodchycená výjimka přitom způsobí zastavení aplikace a ona výjimka je vypsána do konzole včetně kompletního *stack trace*. Ve spojení s přidanou typovou kontrolou je tímto způsobem možné předcházet chybám vzniklým nepozorností programátora při ošetřování různých stavů aplikace.

Aplikace může vyhodit výjimku pomocí běžného konstruktu throw, výjimka přitom může být jakéhokoli (i primitivního) datového typu. Jazyk samotný přitom definuje například třídu TypeError, která je přímo určena jako reakce na nevhodný datový typ parametru funkce. Nic však nebrání vytvoření vlastní třídy, která bude už svým názvem evokovat možný problém.

Další možností, jak může aplikace reportovat chybu ve svém běhu je zamítnutí *promise* (kapitola [6.3.5\)](#page-54-2). Chybu v řetězu *promises* je možné zachytit v jQuery i nativních [JS](#page-73-10) promise dvěma způsoby:

- 1. funkcí předanou v druhém parametru metody then
- 2. metodou catch

## **Výjimky v aplikaci**

V aplikaci je kromě zmíněné třídy TypeError dále použita její obecná podoba Error a vlastní třída InvalidArgumentError. Ta vyjadřuje, že jako parametr byla funkci předána proměnná správného datového typu, jejíž obsah je ale neplatný.

Kromě vstupních parametrů funkcí (respektive metod) je v aplikaci ošetřeno vytváření nových [DOM](#page-73-11) elementů. Jak již bylo zmíněno v kapitole [6.3.4,](#page-51-1) při vytváření nových [SVG](#page-74-6) elementů je třeba použít funkci akceptující jako druhý parametr jmenný prostor [SVG.](#page-74-6) V opačném případě bude element sice vytvořen, ale nepůjde jej vykreslit do dokumentu, což může být zdrojem zdlouhavého hledání chyby.

V aplikaci je tak pro vytváření veškerých [DOM](#page-73-11) elementů použita nová třída DOM, jejíž metody createHtmlElement a createSvgElement kontrolují požadované jméno tagu elementu proti seznamu validních [HTML](#page-73-4) (respektive [SVG\)](#page-74-6) tagů (viz [6.12\)](#page-57-0). Seznamy ve formátu [JSON](#page-74-0) byly získány z veřejných repozitářů na Gi- $tHubu<sup>5 6</sup>$  $tHubu<sup>5 6</sup>$  $tHubu<sup>5 6</sup>$  $tHubu<sup>5 6</sup>$  $tHubu<sup>5 6</sup>$ .

```
1 this.createHtmlElement = function(tagName, attributes) {
2 if (htmlTags.indexOf(tagName) === -1) {
3 throw new InvalidArgumentError(tagName);
4 }
5
6 / / ...7 }
```
Úryvek kódu 6.12: Kontrola názvu tagu při vytváření nového HTML elementu

## **6.3.7 Komponenty UI**

Ve vznikající webové aplikaci jsou komponenty uživatelského rozhraní vytvářeny jako JavaScriptové třídy, které uvnitř své veřejné metody render sestavují strom [DOM](#page-73-11) elementů, které danou komponentu reprezentují na stránce.

Vytvořený element je přitom v objektu komponenty uložen a může být později použit pro její překreslení v případě, že se změní vnitřní stav komponenty (viz [6.13\)](#page-58-0). Stejně tak může být vykreslená komponenta ze stránky odstraněna a znovu vykreslena úplně jiným způsobem podle kontextu, v němž se aktuálně nachází.

K jednotlivým elementům komponenty mohou být rovnou přidávány posluchači událostí uživatelského rozhraní, po jejichž aktivaci je zavolána privátní metoda dané komponenty. Její zodpovědností pak může být změna stavu komponenty a následné překreslení v dokumentu.

V aplikaci je vytvořeno množství různých komponent, které jsou vzájemně poskládány do stromové struktury. Jejím kořenovým prvkem je globální proměnná app, jejímž prostřednictvím mezi sebou mohou komponenty komunikovat.

<span id="page-57-2"></span><span id="page-57-1"></span><sup>5</sup><https://github.com/element-io/svg-tags>

<sup>6</sup><https://github.com/element-io/html-tags>

```
1 function Node(props) {
2 var rootElement;
3 var isHighlighted = false;
4
5 this.render = function() {
6 rootElement = document.createElement('div');
7 rootElement.addEventListener('click', highlight.bind(this));
8
9 return rootElement;
10 };
11
12 function highlight() {
13 isHighlighted = !isHighlighted;
14
15 rootElement.classList.toggle('node--highlighted');
16 }
17 }
```
Úryvek kódu 6.13: Stavová komponenta v JavaScriptu

#### **FloatingPoint**

Jednou z komponent uživatelského rozhraní je třída FloatingPoint (plovoucí bod). Jejím účelem je propojení komponent zobrazených ve viewportu s těmi, které jsou odloženy do bočního panelu. To je důležité pro vizualizaci komponent nalezených pomocí [CRCE,](#page-73-2) které jsou nejprve vykresleny právě v bočním panelu, jejich vazby však sahají i ke komponentám uvnitř viewportu. Příklad takové vazby je vidět na obrázku [6.3.](#page-59-0)

Spojení komponent ve viewportu a bočním panelu hranou přitom není triviální problém – prvky zobrazené ve viewportu je možné přesouvat a celou oblast lze přibližovat a oddalovat, v bočním panelu lze zase skrolovat. Na všechny tyto změny musí FloatingPoint reagovat změnou své pozice stejně jako pozice všech navázaných hran.

Plovoucí bod je vnitřně používaný pro uzly i skupiny uzlů. Při jejich odložení do bočního panelu je vytvořen nový FloatingPoint, kterému jsou přiřazeny všechny hrany původně spojené s uzlem/skupinou. Ve chvíli, kdy je nutné obnovit pozici plovoucího bodu je vyvolána jeho metoda setPosition, která díky znalosti aktuální pozice odloženého uzlu/skupiny, hodnotě zvětšení a dalších od-

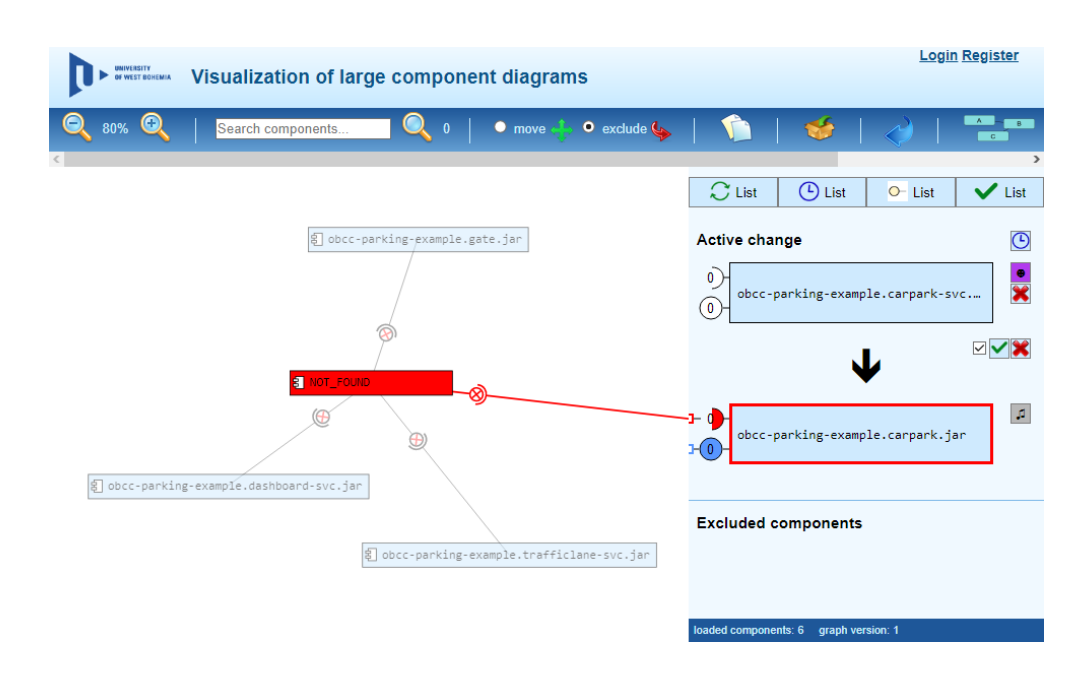

<span id="page-59-0"></span>Obrázek 6.3: Hrana spojující komponenty v bočním panelu a viewportu

chylek spočte novou pozici plovoucího bodu a na jeho souřadnice přesune příslušné hrany.

## **6.3.8 Reprezentace metadat [CRCE](#page-73-2)**

Metadata komponentového úložiště [CRCE](#page-73-2) jsou v aplikaci využívána prostřednictvím webového [API](#page-73-3) pro hledání vazeb mezi komponentami. Vrstva, která celou komunikaci aplikace s úložištěm zastřešuje by měla být dostatečně obecná, aby ji v případě nového typu metadat bylo možné snadno rozšířit pro jejich zpracování.

Aplikace umožňuje označení komponent, které mají ve vztahu k ostatním komponentám grafu nějaké nekompatibility, k výměně. Pro tyto komponenty pak pomocí [CRCE](#page-73-2) [API](#page-73-3) hledá vazby k jinému souboru komponent, které požadavky vyměňovaných komponent splňují. Nalezené komponenty pak v grafu nahradí původní, nekompatibilní komponenty.

Komponenty označené k výměně jsou v aplikaci shromažďovány uvnitř instance třídy Change. Komponentami jsou přitom instance třídy Vertex, která v grafu reprezentuje obecný uzel. Informace o (ne)kompatibilitě komponent jsou uchovávány v hranách, které komponenty spojují. Odtud jsou také při spuštění požadavku na výměnu komponent získány.

Po spuštění procesu výměny předá třída Change komponenty aktuálně označené k výměně třídě JavaComponentChanger. Společně s polem komponent je předána také pravdivostní hodnota udávající, zda si uživatel přeje zahrnout také požadavky

na chybějící třídy (více v závěru kapitoly [6.2.1\)](#page-40-1). Třída JavaComponentChanger už je závislá na použitém typu metadat, kterými jsou v tomto případě data o programových prvcích komponent jazyka Java. Při sestavování požadavků odesílaných na server [CRCE](#page-73-2) jsou proto používány jmenné prostory doplňku [CRCE-](#page-73-2)[JaCC](#page-73-0) zmiňované v kapitole [4.1.](#page-20-0)

Struktura sestaveného [XML](#page-74-2) dokumentu vychází z možností, které externím aplikacím dává [API](#page-73-3) úložiště [CRCE.](#page-73-2) Výsledný dokument se v zásadě podobá tomu, který byl používán v [PoC](#page-74-1) aplikaci (řešeno v kapitole [5\)](#page-33-0), je však výrazně rozsáhlejší jelikož mezi požadavky zahrnuje všechny známé detaily o nekompatibilitě komponent, které aplikaci předává server [CoCAEx.](#page-73-1) V dokumentu je také zahrnut požadavek na optimalizaci výsledné sady komponent pomocí modulu lpsolve (popis v kapitole [4.3.2\)](#page-27-0).

Proces vyhledávání komponent a jejich nahrazování se drží návrhu vytvořeného v kapitole [6.2.2.](#page-42-1) Jakmile jsou nalezeny vhodné komponenty, zobrazí je aplikace v bočním panelu, kde je možné návrh přijmout, zamítnout nebo načíst další detaily.

Při volbě zobrazení dalších detailů jsou nalezené komponenty staženy na disk serveru [CoCAEx,](#page-73-1) který následně sestaví novou verzi grafu, která je pak zobrazena v aplikaci. Z uživatelského hlediska je důležité, že se při tom nemění pozice už načtených komponent – nové komponenty jsou stále zobrazeny v bočním panelu, ale už je možné zobrazit jejich případné vazby vůči ostatním komponentám (viz obrázek [6.3\)](#page-59-0).

Po přijetí navržené výměny jsou nové komponenty zobrazeny v grafu. V závislosti na volbě uživatele přitom mohou buď nahradit původní komponenty označené k výměně, nebo být do grafu přidány (vysvětlení v kapitole [6.2.1\)](#page-40-1). Verze grafu jsou číslovány, ve chvíli přijetí změny je proto také navýšena verze. Toho využívá server [CoCAEx,](#page-73-1) který komponenty všech verzí grafu ukládá v samostatných složkách. To umožňuje budoucí rozšíření aplikace o možnost vracet se v historii výměn, v této práci je aktuální verze grafu alespoň zobrazena ve stavovém řádku.

Při implementaci procesu výměny komponent byl odhalen problém, kdy server [CoCAEx](#page-73-1) vrací chybná data pro některé abstraktní třídy nebo rozhraní. Pravdivostní hodnoty udávající, zda je třída abstraktní nebo že je rozhraním, občas neodpovídají skutečnosti. Problém pravděpodobně způsobuje knihovna [JaCC,](#page-73-0) jeho důsledkem je pak to, že při vyhledávání v úložišti [CRCE](#page-73-2) nejsou odpovídající komponenty nalezeny. Z toho důvodu jsou v kódu aplikace při sestavování požadavků posílaných na server [CRCE](#page-73-2) tyto informace vynechány, což ale může mít za následek nepřesné výsledky vyhledávání.

## **6.3.9 Dokumentační komentáře**

Pro to, aby byla jakákoli aplikace dále rozšiřitelná je třeba, aby její zdrojový kód byl programátory komentován. Komentáře by měly vývojářům pomáhat při prozkoumávání hotového kódu a jeho úpravách. Každá programovací jazyk je přitom odlišný, kvůli čemuž se liší i způsob zápisu jeho komentářů.

## **JSDoc**

V JavaScriptu je často používán nástroj a způsob zápisu zvaný JSDoc[7](#page-61-0) . Podobně jako nástroje používané v jiných programovacích jazycích (např. Javadoc pro Javu, phpDocumentor pro [PHP\)](#page-74-5) umožňuje anotaci všech programových prvků dokumentačními komentáři (příklad viz kód [6.14\)](#page-61-1). Kód opatřený dokumentačními komentáři je pak zpracován konzolovým nástrojem, který z něj dokáže vyextrahovat potřebné informace a uložit je ve formě přehledné dokumentace ve formátu [HTML.](#page-73-4)

```
1 /**
2 * Creates a new HTML DOM element. If the tagName is not a valid name
       of HTML tag, exception is thrown.
3 *
4 * @param {string} tagName Type of the newly created element.
5 * @param {object} attributes Attributes of the element.
6 * @returns {Element} HTML DOM element.
7 * @throws {InvalidArgumentException} Thrown when tagName is not a
      valid name of HTML tag.
8 */
9 function createHtmlElement(tagName, attributes) {
10 / / ...11 }
```
Úryvek kódu 6.14: Dokumentační komentáře pomocí JSDoc

Kód aplikace vytvářené v této práci používá JSDoc ve všech svých třídách. Výsledná dokumentace ve formě [HTML](#page-73-4) souborů je k nalezení na přiloženém disku, jedna z dokumentačních stránek pak na obrázku [6.4.](#page-62-0)

<span id="page-61-0"></span><sup>7</sup>Domovská stránka projektu JSDoc je dne 7. 5. 2018 dostupná na <http://usejsdoc.org>.

| Class: DOM                                                                                                    | Home                                                 |  |  |  |
|----------------------------------------------------------------------------------------------------|------------------------------------------------------|--|--|--|
| DOM()                                                                                                    | Classes<br>App<br>Change                             |  |  |  |
| new DOM()<br>Class containing Document Object Model utility functions.                                                | ChangeModalWindow<br>ChangeVertexList<br>Constants   |  |  |  |
| utils/dom.js, line 5<br>Source:                                                                                       | Cookies<br>Coordinates<br><b>DOM</b>                 |  |  |  |
| <b>Methods</b><br>createHtmlElement(tagName, attributes) → {Element}                                                  | Edge<br>EdgePopover<br>FloatingPoint                 |  |  |  |
| Creates a new HTML DOM element. If the tagName passed as a parameter is not a valid<br>HTML tag, exception is thrown. | EnroeDirected<br>GraphExporter<br>GraphHistory       |  |  |  |
| Parameters:                                                                                                    | GraphLoader                                          |  |  |  |
| Description<br>Type<br>Name<br>Type of the newly created element (div, span, ).<br>tagName<br>string                  | Group<br>GroupVertexList<br>InvalidArgumentException |  |  |  |
| Attributor of the eleme                                                                                               | lavaComponentChanger                                 |  |  |  |

<span id="page-62-0"></span>Obrázek 6.4: Dokumentace třídy DOM vytvořená nástrojem JSDoc

# **6.3.10 Správa závislostí**

Programové aplikace většinou nejsou vytvářeny na zelené louce, ale pro dílčí úkoly používají kód vytvořený třetí stranou. Tento externí kód se běžně označuje jako závislost a zvlášť ve velkých aplikacích je vhodné jej spravovat pomocí specializovaných nástrojů. V různých programovacích jazycích se k tomuto účelu používají různé nástroje (např. Maven v Javě, Composer v [PHP\)](#page-74-5).

## **npm**

Z mnoha nástrojů pro správu závislostí JavaScriptových aplikací je pravděpodobně nejpoužívanější npm (původně Node Package Manager). Nástroj byl původně využíván pro správu balíčků pro Node.js (na kterém je také postaven), postupně se však rozšířil i do ostatních [JS](#page-73-10) aplikací. Závislosti v npm je možné verzovat a stahovat z veřejných (ale i soukromých) repozitářů. Konkrétní balíčky použité v aplikaci schraňuje npm v souboru package.json, který dále slouží k uložení různých informací o projektu (jeho autorech, licencích apod.). Kromě toho npm umožňuje specifikovat v souboru různé úkoly – je tak například možné definovat úkol pro sestavení aplikace nebo spuštění testů.

V této práci je npm použito jak pro správu závislostí, tak i spouštění úloh. V souboru package.json jsou definované dva úkoly:

## 1. **docs**

S pomocí nástroje JSDoc vygeneruje dokumentaci kódu klientské aplikace ve formátu [HTML](#page-73-4) a uloží ji ve složce docs/.

## 2. **test**

Spustí testy uživatelského rozhraní aplikace pomocí Robot Frameworku (popis v kapitole [7.2\)](#page-68-0).

Úkoly je možné spouštět z konzole stejného pracovního adresáře příkazem npm run <jméno úlohy>.

# **7 Ověření funkčnosti**

V celém průběhu implementace byla aplikace opakovaně ručně testována. Pro ověření správnosti reakcí uživatelského rozhraní byla aplikace porovnávána s nástrojem [CoCAEx](#page-73-1) v jeho původní podobě, kde interakce alespoň na malých grafech fungují korektně. Pro další vývoj je však toto tento způsob testování nedostatečný, protože je časově náročný a kvůli absenci kontrolního seznamu ověřovaných kroků a testovaných funkcí také náchylný na chyby a opomenutí. Tato kapitola si klade za cíl vytvoření testovacích scénářů, pro které by aplikace měla vždy fungovat totožně, a jejich automatické ověřování tak, aby bylo možné aplikaci dále vyvíjet beze strachu, že provedené změny rozbijí existující kód.

# <span id="page-64-0"></span>**7.1 Testovací scénáře**

Vytvořená webová aplikace je výrazně interaktivní a většinu jejího zdrojového kódu tak tvoří obsluha událostí vyvolaných myší a klávesnicí. Část pro obsluhu procesu výměny komponent však plně závisí na použitých vstupních datech a také externí službě v podobě [CRCE.](#page-73-2) Vytvářené testovací scénáře by měly pokrývat obě oblasti.

## **7.1.1 Testy uživatelských interakcí**

První skupina testovacích scénářů se zaměřuje na obsluhu uživatelských interakcí a reakce aplikace na tyto akce. Příkladnou sadou scénářů může být práce s uzlem grafu zobrazeným v hlavní oblasti aplikace:

- při stisknutí a držení tlačítka myši je uzel zbarven žlutě
- po kliknutí:
	- **–** v módu posunu je uzel zvýrazněn červeným rámečkem
	- **–** v módu vyčlenění je uzel přesunut do bočního panelu
- po kliknutí na symbol rozhraní je zobrazeno překryvné okno s detaily o poskytovaných a vyžadovaných rozhraních dané komponenty
- při chytnutí a tažení je uzel včetně svých hran přesunován na nové místo uvnitř grafu
- při vyhledání je uzel zvýrazněn oranžově
- při kliknutí na uzel sousedící se sledovaným uzlem je tento zbarven buď červeně nebo modře podle toho, zda jej jeho soused vyžaduje nebo mu něco poskytuje
- po kliknutí na uzel, který se sledovaným uzlem nesousedí je tento částečně zprůhledněn
- při kliknutí na hranu vedoucí z/do uzlu je tento uzel zvýrazněn červeným rámečkem

Stejný soubor scénářů je vytvořen pro každou část aplikace, jmenovitě:

- prvotní zobrazení grafu
- práce s uzly
- práce s hranami
- práce se skupinami uzlů
- přibližování a oddalování grafu
- vyhledávání uzlů
- vytvoření skupiny z uzlu s nejvyšším počtem hran
- vyčlenění uzlu s nejvyšším počtem hran do bočního panelu
- skrývání a zobrazování boxů v bočním panelu
- odkládání a opětovná aktivace komponent označených k výměně

# **7.1.2 Testy procesu výměny komponent**

Druhou oblastí, na kterou jsou testovací scénáře zaměřeny, je proces výměny komponent. V tomto případě už scénáře závisí i na externí službě, kterou je [API](#page-73-3) úložiště [CRCE](#page-73-2) a především jeho obsah. Správnost funkce úložiště [CRCE](#page-73-2) již byla ověřena v kapitole [5,](#page-33-0) v této části tak bude ověřována hlavně jeho integrace do vytvořené aplikace.

Už v kapitole [5](#page-33-0) byla pro testování používána data z repozitáře obcc-parking-example<sup>[1](#page-65-0)</sup>. Stejná data budou využita i v testovacích scénářích, prvně je však vhodné je představit.

<span id="page-65-0"></span><sup>1</sup><https://github.com/ReliSA/obcc-parking-example/>

#### **obcc-parking-example**

Pro účely demonstrace různých scénářů nahrazování a verzování komponent byla na [KIV](#page-74-9) [ZČU](#page-74-10) vytvořena jednoduchá komponentová aplikace. Aplikace jako taková reprezentuje parkoviště, jeho dopravní značky, příjezdové cesty a vjezdy. Je vytvořena jako soubor [OSGi](#page-74-11) komponent a postupně prošla šesti revizemi. V každé revizi se měnila část kódu – někde přibylo rozhraní, jinde byla přidána závislost na nové komponentě apod. Vývoj aplikace a jejích komponent je zachycen v tabulce [7.1](#page-66-0) převzaté z [\[3\]](#page-75-3). V průvodním dokumentu je dále popis každé revize aplikace a změn v ní provedených.

| komponenta  | $\mathbf{1}$ | $\overline{2}$ | 3              | $\overline{\mathbf{4}}$ | $\overline{5}$ | 6              | $\leftarrow$ revize aplikace                          |  |  |
|-------------|--------------|----------------|----------------|-------------------------|----------------|----------------|-------------------------------------------------------|--|--|
| StatsBase   | $\mathbf{1}$ | $\mathbf{1}$   | $\mathbf{1}$   | $\overline{2}$          | $\overline{2}$ | $\overline{2}$ | $\leftarrow$ revize komponenty                        |  |  |
|             | 1, 2         | 1, 2           | 1, 2           | 2                       | $\overline{2}$ | $\overline{2}$ | ←revize fungující v kontextu<br>daném revizí aplikace |  |  |
| Dashboard   | $\mathbf{1}$ | $\mathbf{1}$   | $\overline{2}$ | $\overline{2}$          | $\overline{2}$ | $\overline{2}$ |                                                       |  |  |
|             | 1, 2         | 1, 2           | 1, 2           | 1, 2                    | 1, 2           | 1, 2           |                                                       |  |  |
| Gate        | $\mathbf{1}$ | $\overline{2}$ | 3              | $\overline{4}$          | $\overline{4}$ | $\overline{4}$ |                                                       |  |  |
|             | 1, 2, 3      | 1, 2, 3        | 1, 2, 3        | 3, 4                    | $\overline{4}$ | $\overline{4}$ |                                                       |  |  |
| CarPark     | $\mathbf{1}$ | $\mathbf{1}$   | $\mathbf{1}$   | $\overline{2}$          | 3              | 3              |                                                       |  |  |
| TrafficLane |              |                | 1              | $\overline{2}$          | 3              | $\overline{4}$ |                                                       |  |  |
| RoadSign    |              |                |                |                         | 1              | 1              |                                                       |  |  |

<span id="page-66-0"></span>Tabulka 7.1: Přehled revizí aplikace obcc-parking-example a jejích komponent

Díky přesné znalosti revizí aplikace, změn provedených mezi jednotlivými verzemi a vzájemné kompatibility komponent v různých verzích je možné aplikaci využít pro nalezení množiny komponent, které mezi sebou zaručeně nejsou kompatibilní. Stejně tak je však možné nalézt způsob, jak jejich nekompatibility spolehlivě vyřešit. Pokud bude mít vytvořená aplikace v úložišti [CRCE](#page-73-2) k dispozici stejné komponenty, mělo by být možné jejím použitím dojít ke stejným výsledkům a nekompatibility odstranit.

## **Zkušební množina komponent**

V tabulce [7.1](#page-66-0) je možné nalézt více množin komponent, které mohou sloužit jako testovací scénář. Vybrána byla sada, jejíž komponenty jsou:

• StatsBase revize 1

- Dashboard revize 2
- **Gate revize 4**
- CarPark revize 1
- TrafficLane revize 1

Vybrané komponenty náleží do třetí revize celé aplikace s jedinou výjimkou v podobě komponenty Gate. Ta je vybrána ve své čtvrté revizi, jak je však vidět v tabulce [7.1,](#page-66-0) aplikace ve třetí revizi umožňuje použití komponenty Gate pouze ve verzích 1, 2 nebo 3.

Možných řešení nekompatibilit vzniklých použitím komponenty Gate v nepodporované verzi je více:

- 1. nahrazení komponenty Gate ve verzi 4 verzí 3
- 2. použití komponent StatsBase, CarPark a TrafficLane ve verzi 2 místo jejich současných revizí

Z obrázku [7.1](#page-67-0) je patrné, že kromě chybějících tříd reprezentovaných uzlem NOT\_FOUND vznikl problém mezi komponentou Gate a komponentou CarPark, která na ní závisí. Jelikož úložiště [CRCE](#page-73-2) neumožňuje nalezení komponenty podle rozhraní, které poskytuje (více v kapitole [3.1\)](#page-13-0), není možné tento problém vyřešit výměnou komponenty Gate za její starší verzi. Zbývá tak druhý scénář, kdy jsou vyměněny téměř všechny zbylé komponenty, čímž je celá aplikace povýšena na svoji čtvrtou revizi. S tímto scénářem dále pracují automatické funkční testy vytvořené v kapitole [7.2.](#page-68-0)

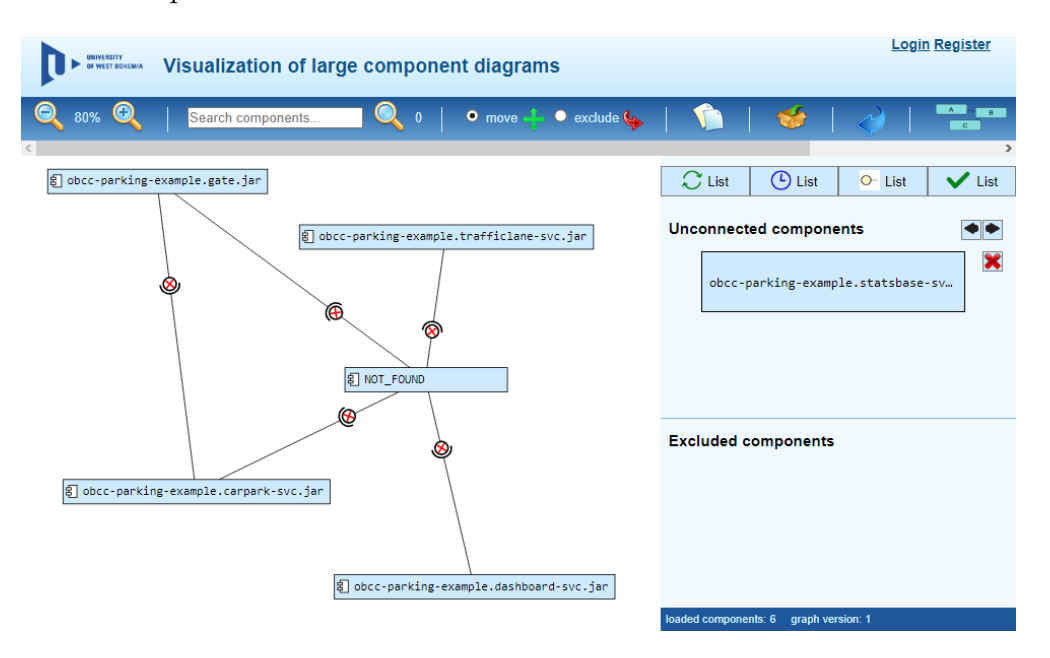

<span id="page-67-0"></span>Obrázek 7.1: Komponenty obcc-parking-example zobrazené v aplikaci

# <span id="page-68-0"></span>**7.2 Funkční testy**

Na kapitolu [7.1,](#page-64-0) ve které byly specifikovány scénáře sloužící pro ověření funkcí aplikace, navazuje část, jejímž účelem je tyto scénáře přetvořit do podoby automatických testů. Cílem je vytvořit soubor testů, které budou ověřovat správný průběh uživatelských interakcí a funkčnost celé aplikace. Testy je žádoucí spouštět automatizovaně, čímž bude zabráněno chybám vzniklým na straně uživatele a naopak umožněno opakovat stále stejný seznam kroků s totožným průběhem.

Nástrojů, které umožňují psaní automatizovaných testů uživatelského rozhraní existuje nespočet. V této práci byl především kvůli předchozí znalosti a dobré zkušenosti zvolen Robot Framework.

## **7.2.1 Robot Framework**

Robot Framework je obecný testovací nástroj používaný především pro psaní akceptačních testů. Má modulární architekturu a jeho základní funkce jsou dále rozšiřitelné různými knihovnami pro testování širokého spektra aplikací. Framework také umožňuje vytváření vlastních knihoven – ty mohou být psané v Pythonu nebo Javě. Testy Robot Frameworku jsou ukládány do jednoduchých textových souborů, skládány jsou přitom z tzv. klíčových slov, která poskytují rozšiřující knihovny, stejně tak ale mohou být klíčová slova dodatečně definována. To umožňuje vytváření testů, jejichž specifikace je velmi blízká běžnému jazyku.

Jednotlivé testy jsou shlukovány do testovacích sad, které jsou ukládány do souborů s koncovkou robot. Testovací sady mohou využívat klíčová slova definovaná v jiných souborech, díky čemuž je možné definovat často používaná klíčová slova pouze na jednom místě. Struktura souboru se skládá z až čtyř bloků:

#### 1. **Settings**

V sekci nastavení jsou uložena metadata testové sady, importovány používané knihovny, definována klíčová slova spouštěná před/po každém testu atd.

#### 2. **Variables**

Proměnné používané v rámci testů uvnitř sady.

#### 3. **Test Cases**

Část obsahující samotné testy. Každý test je uvozený svým jménem, za kterým následuje sled klíčových slov, která ověřují konkrétní funkcionalitu.

## 4. **Keywords**

V testové sadě mohou být definována také klíčová slova, jež jsou jejími testy využívána.

Robot Framework je spouštěn z konzole a může tak být snadno začleněn do nástrojů pro kontinuální integraci. Při svém běhu vytváří reporty ve formátu [HTML](#page-73-4) a [XML,](#page-74-2) které poskytují detaily informace o průběhu a výsledcích spuštěných testů. Příklad výstupní [HTML](#page-73-4) stránky je zachycen na obrázku [7.2.](#page-69-0) Pokud nějaký test skončí chybou, vytvoří Robot Framework automaticky snímek obrazovky, který je možné použít pro odhalení příčiny chyby.

| <b>LOG</b><br>Generated<br><b>Tests Test Report</b><br>20180512 10:24:55 GMT+02:00<br>3 seconds ago |                                                                                                    |              |                    |                   |                   |                     |             |  |  |
|----------------------------------------------------------------------------------------------------|----------------------------------------------------------------------------------------------------|--------------|--------------------|-------------------|-------------------|---------------------|-------------|--|--|
| <b>Summary Information</b>                                                                          |                                                                                                    |              |                    |                   |                   |                     |             |  |  |
| Status:<br><b>Start Time:</b><br><b>End Time:</b><br><b>Elapsed Time:</b><br><b>Log File:</b>       | 5 critical tests failed<br>20180512 10:21:20.183<br>20180512 10:24:55.527<br>00:03:35.344<br>log.html |              |                    |                   |                   |                     |             |  |  |
| <b>Test Statistics</b>                                                                              |                                                                                                    |              |                    |                   |                   |                     |             |  |  |
|                                                                                                    | <b>Total Statistics</b>                                                                               | $\triangleq$ | Total $\triangleq$ | Pass $\triangleq$ | Fail $\triangleq$ | Elapsed $\doteq$    | Pass / Fail |  |  |
| <b>Critical Tests</b>                                                                               |                                                                                                    |              | 41                 | 36                | 5                 | 00:01:27            |             |  |  |
| <b>All Tests</b>                                                                                    |                                                                                                    |              | 41                 | 36                | 5                 | 00:01:27            |             |  |  |
|                                                                                                    | <b>Statistics by Tag</b>                                                                              | $\triangleq$ | Total $\triangleq$ | Pass $\triangleq$ | Fail $\triangleq$ | Elapsed $\doteqdot$ | Pass / Fail |  |  |
| No Tags                                                                                             |                                                                                                    |              |                    |                   |                   |                     |             |  |  |
|                                                                                                    | <b>Statistics by Suite</b>                                                                            | $\triangleq$ | Total $\triangleq$ | Pass $\triangleq$ | Fail $\triangleq$ | Elapsed $\doteq$    | Pass / Fail |  |  |
| <b>Tests</b>                                                                                        |                                                                                                    |              | 41                 | 36                | 5                 | 00:03:35            |             |  |  |
| Tests. Change                                                                                       |                                                                                                    |              | $\overline{2}$     | $\overline{2}$    | 0                 | 00:00:16            |             |  |  |
| Tests. Component-Changing                                                                           |                                                                                                    |              | 4                  | 4                 | 0                 | 00:00:40            |             |  |  |
| Tests. Edge                                                                                         |                                                                                                    |              | 3                  | 3                 | 0                 | 00:00:15            |             |  |  |
| Tests. Graph                                                                                        |                                                                                                    |              | 1                  | 1                 | 0                 | 00:00:18            |             |  |  |
| Tests. Group                                                                                        |                                                                                                    |              | 6                  | 4                 | $\overline{2}$    | 00:00:24            |             |  |  |
| <b>Tests Navbar</b>                                                                                 |                                                                                                    |              | 3                  | 3                 | $\mathbf{0}$      | 00:00:14            |             |  |  |
| Tests. Node-Excluding                                                                               |                                                                                                    |              | 3                  | 3                 | 0                 | 00:00:17            |             |  |  |
| Tests Search                                                                                        |                                                                                                    |              | 4                  | 4                 | 0                 | 00:00:20            |             |  |  |
| Tests Sidebar                                                                                       |                                                                                                    |              | 5                  | Δ                 | 1                 | $00.00 - 14$        |             |  |  |

<span id="page-69-0"></span>Obrázek 7.2: Report o průběhu testů vytvořený Robot Frameworkem

## **Použití**

V této práci je framework použit pro testování uživatelského rozhraní, čemuž odpovídají i použité knihovny:

## • **Builtin**

Základní knihovna, která je automatickou součástí všech testovacích sad. Obsahuje klíčová slova, která jsou použitelná ve všech prostředích jako například test rovnosti parametrů nebo cykly.

## • **SeleniumLibrary**

Knihovna, která do Robot Frameworku integruje Selenium jako nástroj pro automatizaci úkonů ve webovém prohlížeči. Klíčová slova získaná jejím použitím typicky simulují interakce prováděné myší a klávesnicí, dále pak kontrolu přítomnosti elementů na stránce, jejich [CSS](#page-73-6) tříd apod.

Knihovna SeleniumLibrary umožňuje spouštění testů za použití různých webových prohlížečů. V této práci je jako výchozí prohlížeč použitý Google Chrome, stejných výsledků však dosahuje i Mozilla Firefox, který je knihovnou také podporovaný.

Vytvořené testy pokrývají základní funkcionalitu aplikace podle testovacích scénářů vytvořených v kapitole [7.1.](#page-64-0) Při testování procesu výměny komponent jsou tedy opět používány komponenty aplikace obcc-parking-example.

Při psaní testů Robot Frameworku se vyskytly dva problémy. Prvním zádrhelem bylo zaměření [SVG](#page-74-6) elementů přes jméno tagu pomocí jazyka XPath, které z nějakého důvodu nepodporuje syntax, která pro tagy [HTML](#page-73-4) funguje bezchybně. Selektor je však možné napsat alternativním způsob jak je znázorněno v kódu [7.1.](#page-70-0)

```
1 // non-functional
2 //rect[contains(@class, 'vertex')]
3
4 // functional
5 //*[name()='rect'][contains(@class, 'vertex')]
```
Úryvek kódu 7.1: Alternativní způsob selekce [SVG](#page-74-6) elementu pomocí XPath

Druhá chyba souvisí se způsobem prvotního vykreslení uzlů v grafu. Uzly jsou na stránku umisťovány náhodně což znamená, že někdy mohou být situovány mimo viditelnou oblast grafu. Když se automat na takový uzel snaží kliknout, skončí jeho snaha neúspěchem, protože uzel na stránce není viditelný. Testy v těchto případech mohou končit chybou přesto, že aplikace funguje korektně.

Vytvořené Robot Framework testy jsou uložené v repozitáři aplikace stejně jako na přiloženém disku ve složce sources/WebContent/tests/. Ve stejné složce je k dispozici také soubor README, který popisuje, jak Robot Framework zprovoznit a následně spouštět testy.

# **8 Závěr**

Cílem práce bylo prozkoumat data poskytovaná úložištěm [CRCE,](#page-73-2) navrhnout způsob jejich vizualizace a ten implementovat ve formě webové aplikace. K dosažení tohoto cíle vedlo několik kroků, které byly v práci zpracovávány.

Začátek práce je věnován seznámení se s problematikou komponentově orientovaného vývoje software. Práce pokračuje představením nástrojů, které v rámci výzkumu na toto téma vznikají na [KIV](#page-74-9) [ZČU.](#page-74-10) V dalším pokračování jsou detailně prozkoumána data poskytovaná komponentovým úložištěm [CRCE](#page-73-2) a navržen způsob jejich vizualizace. V praktické části jsou popsány vybrané detaily implementace webové aplikace, jejíž funkčnost je na závěr ověřena.

Celá práce je výrazně provázána s úložištěm komponent [CRCE.](#page-73-2) Velká pozornost je proto věnována analýze metadat a programových rozhraní, které úložiště poskytuje. Přitom byly opraveny dvě chyby, které znemožňovaly úspěšné vyhledávání komponent.

Jako způsob reprezentace dat z úložiště byla zvolena jejich integrace do nástroje [CoCAEx,](#page-73-1) který metadata využívá pro vyhledání kompatibilních komponent a jejich vizualizaci. Jeho rozšiřování se ale ukázalo jako velmi obtížné, a proto byl celý nástroj víceméně od základu přepsán. Při jeho reimplementaci byl velký důraz kladen zejména na rozšiřitelnost kódu, jeho srozumitelnost, čitelnost a dokumentaci. Pro výslednou aplikaci byl vytvořen také soubor testovacích scénářů a automatizovaných testů její funkčnosti. Aplikaci je také možné sestavit i mimo prostředí Netbeans [IDE.](#page-73-7)

Přestože se při integraci úložiště [CRCE](#page-73-2) s aplikací [CoCAEx](#page-73-1) vyskytlo několik problémů, je možné ji považovat za úspěšnou. Výsledná aplikace umožňuje prozkoumávání komplexních komponentových aplikací, které zobrazuje jako grafovou strukturu. Pro nekompatibility vzniklé mezi komponentami pak nabízí možnost jejich výměny za pomoci úložiště [CRCE.](#page-73-2) Proces výměny využívá metadata úložiště [CRCE](#page-73-2) pro nalezení kompatibilních komponent. Zároveň je dostatečně obecný, aby v případě nového typu metadat nebylo nutné zasahovat hluboko do kódu aplikace. Aplikace umožňuje svým uživatelům iterativně najít takovou množinu komponent, které mezi sebou nemají žádné nekompatibility.

Možná vylepšení vypracované aplikace se týkají zejména procesu výměny komponent. Aplikace aktuálně umožňuje zobrazení grafu pouze v jeho aktuální verzi, její vnitřní implementace však počítá i s možností krokování, díky čemuž by se
uživatel mohl snadno přepínat mezi různými verzemi grafu. Lze si také představit rozsáhlejší integraci úložiště [CRCE,](#page-73-0) jehož metadata by mohla být využita už při prvním načtení grafu.

## **Přehled zkratek**

- **AJAX** Asynchronous JavaScript + XML.
- **API** Application programming interface.
- **ASWI** Pokročilé softwarové inženýrství.
- **CBD** Component Based Development.
- **CBSE** Component Based Software Engineering.
- **CoCAEx** Complex Component Applications Explorer.
- **ComAV** Component Application Visualizer.
- **CoSi** Components Simplified.
- <span id="page-73-0"></span>**CRCE** Component Repository supporting Compatibility Evaluation.
- **CSS** Cascading Style Sheets.
- **DOM** Document Object Model.
- **EFP** Extra-functional Property.
- **EJB** Enterprise JavaBeans.
- **ES2015** ECMAScript 6.
- **FQN** Fully Qualified Name.
- **GUI** Graphical User Interface.
- **HTML** Hypertext Markup Language.
- **HTTP** Hypertext Transfer Protocol.
- **IDE** Integrated Development Environment.
- **IIFE** Immediatelly Invoked Function Expression.
- **JaCC** Java Class Compatibility Checker.
- **JS** JavaScript.

**JSON** JavaScript Object Notation.

- **JSP** JavaServer Pages.
- **JVM** Java Virtual Machine.

**KIV** Katedra informatiky a výpočetní techniky.

**MIME** Multipurpose Internet Mail Extensions.

**OBCC** OSGi Bundle Compatibility Checking.

**OBR** [OSGi](#page-74-0) Bundle Repository.

<span id="page-74-0"></span>**OSGi** Open Service Gateway Initiative.

**PHP** PHP: Hypertext Preprocessor.

<span id="page-74-1"></span>**PoC** Proof of Concept.

**ReliSA** Reliable Software Architectures.

**REST** Representational state transfer.

**SeCo** Separated Components.

**SVG** Scalable Vector Graphics.

**UI** User Interface.

**UML** Unified Modelling Language.

**URI** Uniform Resource Identifier.

**URL** Uniform Resource Locator.

**UUID** Universally Unique IDentifier.

**VO** Value Object.

**W3C** World Wide Web Consortium.

**WHATWG** Web Hypertext Application Technology Working Group.

**XML** eXtensible Markup Language.

**ZČU** Západočeská univerzita.

## **Literatura**

- [1] Allamaraju, S. *RESTful web services cookbook*. O'Reilly, 2010. ISBN 978-0-596-80168-7.
- [2] Bandara, S. *Java vs OSGi Class Loading* [online]. 2017. Dostupné z: [https:](https://medium.com/@technospace/java-vs-osgi-class-loading-17a1ad4cc2a5) [//medium.com/@technospace/java-vs-osgi-class-loading-17a1ad4cc2a5](https://medium.com/@technospace/java-vs-osgi-class-loading-17a1ad4cc2a5).
- [3] Brada, P. *Contextual Substitutability "Car Park" Demo Application* [online]. 2012. Dostupné z: [https://github.com/ReliSA/obcc-parking-example/blob/](https://github.com/ReliSA/obcc-parking-example/blob/master/doc/obcc-parking-example.pdf) [master/doc/obcc-parking-example.pdf](https://github.com/ReliSA/obcc-parking-example/blob/master/doc/obcc-parking-example.pdf).
- [4] Brada, P. Jezek, K. Repository and meta-data design for efficient component consistency verification. *Science of Computer Programming*. 2015. ISSN 0167-6423.
- [5] Brada, P. Wajtr, B. Liška, V. The CoSi component model: technical report no. DCSE/TR-2008-07. Technical report, University of West Bohemia in Pilsen, 2008.
- [6] Cheesman, J. *UML Components: a simple process for specifying component-based software*. Addison-Wesley, 2001. ISBN 0-201-70851-5.
- [7] Ecma International. ECMAScript® 2015 Language Specification, 2015. Dostupné z: <https://www.ecma-international.org/ecma-262/6.0/>.
- [8] Fielding, R. T. *Architectural Styles and the Design of Network-based Software Architectures*. PhD thesis, UNIVERSITY OF CALIFORNIA, IRVINE, 2000. Dostupné z: [https://www.ics.uci.edu/~fielding/pubs/dissertation/](https://www.ics.uci.edu/~fielding/pubs/dissertation/fielding_dissertation.pdf) [fielding\\_dissertation.pdf](https://www.ics.uci.edu/~fielding/pubs/dissertation/fielding_dissertation.pdf).
- [9] Holý, I. L. *Vizualizace rozsáhlých diagramů komponent*. PhD thesis, Zapadočeská univerzita v Plzni, 2014. Dostupné z: <http://hdl.handle.net/11025/23713>.
- [10] Knoernschild, K. *Java application architecture: modularity patterns with examples using OSGi*. Prentice Hall, 2012. ISBN 978-0-321-24713-1.
- [11] Kruchten, P. *The Rational Unified Process: An Introduction*. Addison-Wesley Professional, 3rd edition, 2004. ISBN 0321197704.
- [12] MDN Web Docs. *Classes JavaScript* [online]. 2018. Dostupné z: [https:](https://developer.mozilla.org/cs/docs/Web/JavaScript/Reference/Classes) [//developer.mozilla.org/cs/docs/Web/JavaScript/Reference/Classes](https://developer.mozilla.org/cs/docs/Web/JavaScript/Reference/Classes).
- [13] OSGi Alliance. Semantic Versioning. Technical report, OSGi Alliance, 2010. Dostupné z: <https://www.osgi.org/wp-content/uploads/SemanticVersioning.pdf>.
- [14] ReliSA. Úvod do komponent, 2015. Dostupné z: <http://wiki.kiv.zcu.cz/UvodDoKomponent/HomePage>.
- [15] SNAJBERK, J. BRADA, P. ComAV a component application visualization tools. Technical report, University of West Bohemia, 2012.
- [16] SZYPERSKI, C. *Component software: beyond object-oriented programming*. Addison-Wesley, 2nd edition, 2002. ISBN 0-321-75302-X.

## **Přílohy**

## **A – kód [PoC](#page-74-1) aplikace**

```
1 var API_BASE = 'http://localhost:8081/rest/v2';
 2
 3 var javaClasses = {
 4 boolean: 'java.lang.Boolean',<br>5 string: 'iava.lang.String'.
 \frac{5}{6} string: 'java.lang.String',<br>
\frac{6}{6} list: 'iava.util.List'.
 6 list: 'java.util.List',<br>
7 set: 'java.util.Set',
            set: 'java.util.Set',
 8 };
 9
10 var crceClasses = {
11 package: 'crce.api.java.package',<br>12 class: 'crce api java class'
12 class: 'crce.api.java.class',<br>13 method: 'crce.api.java.method
            method: 'crce.api.java.method'
14 property: 'crce.api.java.property',
15 };
16
17 var ns = '';
18
19 var xmlDocument;
20 var nodeCounter;
21
22 var xmlParser = new DOMParser();
23 var xmlSerializer = new XMLSerializer();
24
25 var sampleEdge = {<br>26 "complieEdge = {
            "compInfoJSON": "[]", // omitted for brevity
27 "from": "vertex_obcc-parking-example.gate.jar",
\frac{28}{29} "id": 1,<br>\frac{10}{29} "isCompa
29 "isCompatible": false,<br>30 "packageConnections":
            30 "packageConnections": [],
31 "to": "vertex_obcc-parking-example.carpark-svc.jar"
32 };
33 var compatibilityInfoList = JSON.parse(sampleEdge.compInfoJSON);
34
35 // initialize requirements XML to be sent to CRCE
36 xmlDocument = document.implementation.createDocument(ns, 'requirements', null);
37
38 constructXmlDocument(compatibilityInfoList);
39
40 \quad \texttt{consider.log('CRCE_Grequest:', xmlDocument)};41
42 // send request to CRCE API
43\; postAjax(API_BASE + '/metadata/catalogue', xmlSerializer.serializeToString(xmlDocument),
          function(data) {
44 console.log('CRCE<sub></sub>
response:', xmlParser.parseFromString(data, 'text/xml'));
45 });
46
47 function postAjax(url, data, success) {
48 var params = typeof data == 'string' ? data : Object.keys(data).map(
```

```
function(k){ return encodeURIComponent(k) + '=' + encodeURIComponent(data[k]) }<br>50 b ioin('k'):
             ), join('&');51<br>52
         52 var xhr = window.XMLHttpRequest ? new XMLHttpRequest() : new ActiveXObject("Microsoft.
              XMLHTTP");
 53 xhr.onreadystatechange = function() {<br>54 if (xhr.readyState>3 & xhr.status
             if (xhr.readyState>3 && xhr.status==200) { success(xhr.responseText); }
 \frac{55}{56} };
 56 xhr.open('POST', url);<br>57 xhr.setRequestHeader('
         57 xhr.setRequestHeader('Content-Type', 'application/xml');
 58 xhr.send(params);
 59 return xhr;
 60 }
 61
 62 function constructXmlDocument(compatibilityInfoList) {
63 nodeCounter = 0;
64
             // optimize returned results
66 var optimizeByRequirementEl = xmlDocument.createElementNS(ns, 'requirement');<br>67 optimizeByRequirementEl.setAttribute('namespace', 'result.optimize-by');
             optimizeByRequirementEl.setAttribute('namespace', 'result.optimize-by');
68
 69 var optimizeByFunctionAttributeEl = xmlDocument.createElementNS(ns, 'attribute');
 70 optimizeByFunctionAttributeEl.setAttribute('name', 'function-ID');
 71 optimizeByFunctionAttributeEl.setAttribute('type', javaClasses.string);
             72 optimizeByFunctionAttributeEl.setAttribute('value', 'cf-equal-cost');
 73
 74 var optimizeByMethodAttributeEl = xmlDocument.createElementNS(ns, 'attribute');
 75 optimizeByMethodAttributeEl.setAttribute('name', 'method-ID');
 76 optimizeByMethodAttributeEl.setAttribute('type', javaClasses.string);
             77 optimizeByMethodAttributeEl.setAttribute('value', 'ro-ilp-direct-dependencies');
 78
 79 optimizeByRequirementEl.appendChild(optimizeByFunctionAttributeEl);
 80 \hskip .8in \hskip .8in \hbox{optimizeByRequired} \hbox{Exponential (optimizeByMethodAttributeE1)} \hbox{;}81<br>82
             82 xmlDocument.documentElement.appendChild(optimizeByRequirementEl);
 83
 84 // component does not have to fulfill all requirements
 85 var directiveEl = xmlDocument.createElementNS(ns, 'directive');
 86 directiveEl.setAttribute('name', 'operator');<br>87 directiveEl.setAttribute('value', 'or');
            directiveEl.setAttribute('value', 'or');
 88
 89 xmlDocument.documentElement.appendChild(directiveEl);
 90
 91 // construct functionality requirements tree<br>92 compatibilityInfoList.forEach(function(compa)
 92 compatibilityInfoList.forEach(function(compatibilityInfo) {
 93 compatibilityInfo.incomps.forEach(function(incompatibility) {
94 appendRequirementTree(xmlDocument.documentElement, incompatibility);<br>95
\frac{95}{96} });
            3);
97 }
98
99 function appendRequirementTree(element, incompatibility) {
100 var type = incompatibility.desc.type;
101
102 if (typeof type === 'undefined') {
103 incompatibility.subtree.forEach(function(incompatibility) {
104 appendRequirementTree(element, incompatibility);
105 b);
106
107 } else {
```
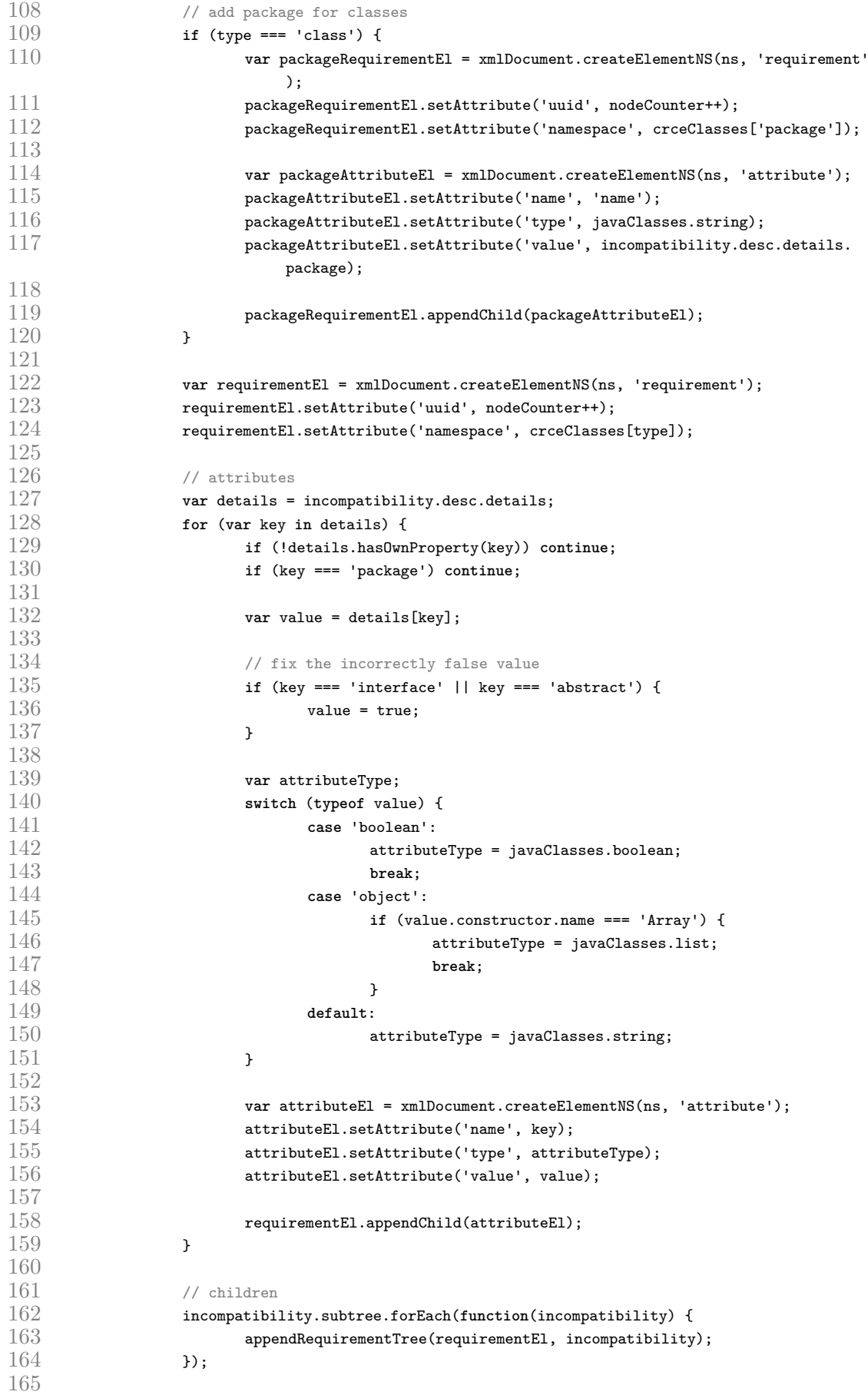

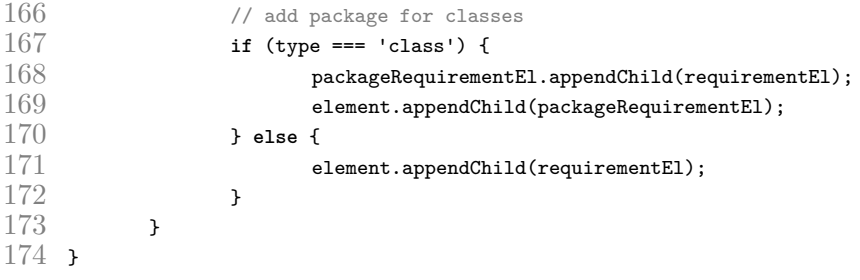